**BOLAB** Arbitrary 4-Quadrant Amplifier

 $\circ$ 

 $\odot$ 

110-70N-TS

 $\mathsf{C}$ 

### *BOLAB Systems GmbH*

# $\bullet$ **100-TS Series**

Supply Voltage High biM  $\odot$ DAQ status Protection Current Mode Output On/Off Ready  $\odot$  $\odot$ 

 $\odot$ 

 $\odot$ 

**Arbitrary 4-Quadrant Voltage and Current Amplifiers**

400 W - 18.000 W DC ... 200 kHz / 1 MHz

#### **Contact**

Phone : +49 74 28 / 94 52 42 - 0 Email : info@bolab-systems.de Web : www.bolab-systems.com

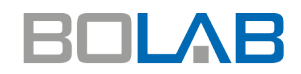

BOLAB Systems GmbH Muehlstetten 3 72351 Geislingen, Germany

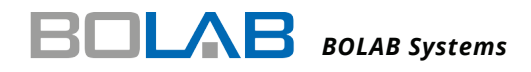

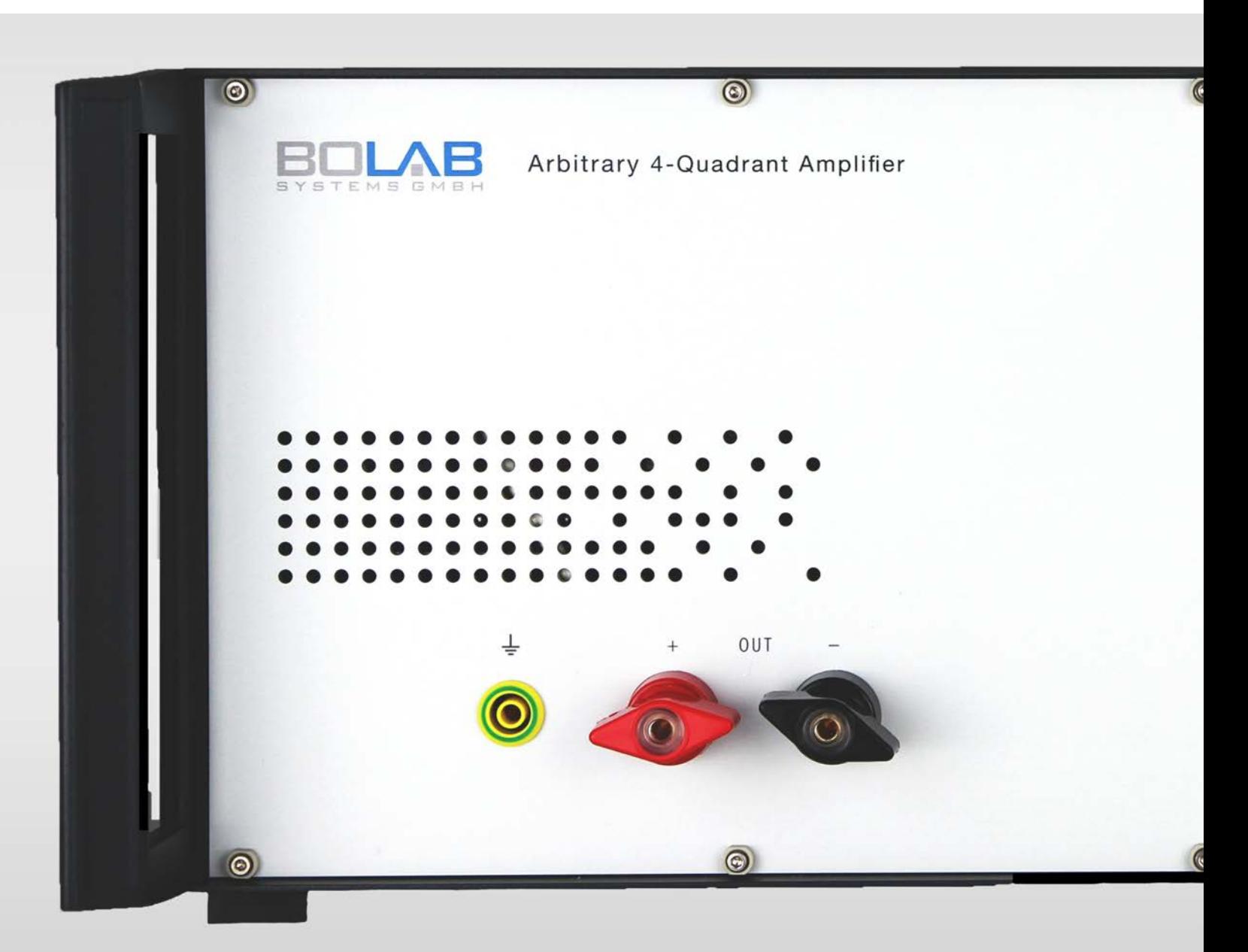

### *Arbitrary 4-Quadrant Voltage and Current Amplifiers 100-TS Series*

**Standards:** LV124, LV148, VW 80000, BMW GS 95024-2, BMW GS 97092, ISO 7637-2, ISO 16750-2, MBN LV124, MBN LV148, VDA 320, JLR, PSA, GMW, etc.

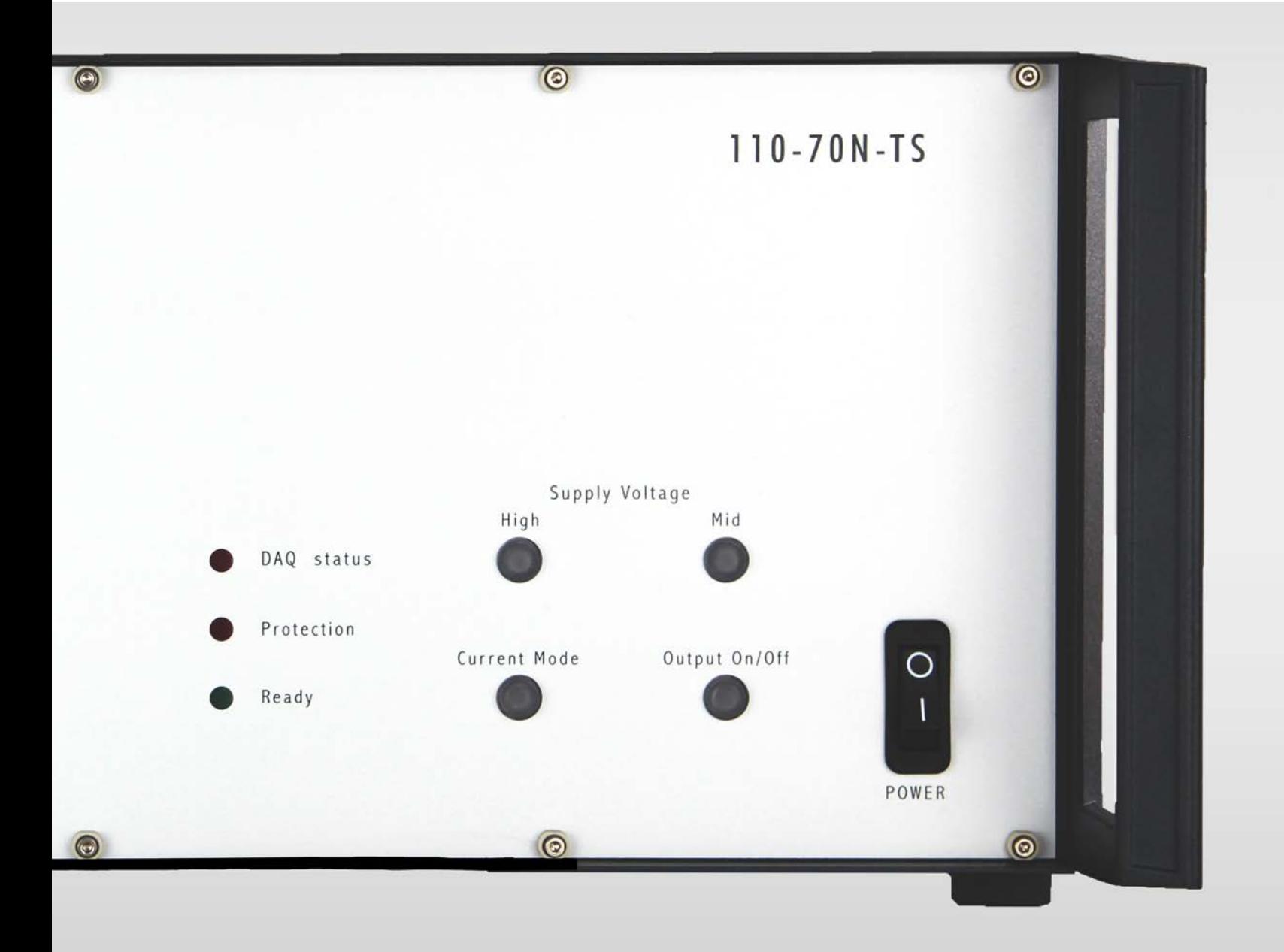

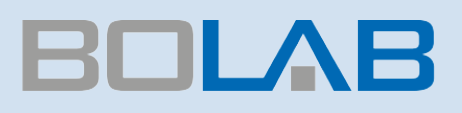

## Arbitrary 4-Quadrant Voltage and Current Amplifiers

### 400 W - 18.000 W DC - 200 kHz / 1 MHz

#### **Special Features**

- DC ... 200 kHz full range bandwidth
- DC up to 1 MHz (small signal -3 dB)
- Output voltage 35 V / 70 V / 75 V
- Rise time / fall time up to 100 V/μs
- Arbitrary function with 1 Million memory data points
- Internal resistor 0 ... 200 mΩ (Option)
- Analogue input  $0 \ldots \pm 10$  V for voltage control
- Option for running as current amplifier
- Monitor outputs for measured values of voltage and current
- WaveMaster software for graphical waveform generation
- Simulation of imported oscilloscope signals
- $\blacksquare$  Modularly expandable up to 18 kW (Systems > 1 kW)
- USB interface standard
- Voltage resolution less than 0.001 V
- $\blacksquare$  Linearity 0,1% DC
- $\blacksquare$  DC Offset < 1 mV
- DLL's for C++, LabViewTM, Vector-CAPL, Python, C#, MathLab, etc.

#### **Model 35R-TS Overview**

#### **-30 V / +35 V**

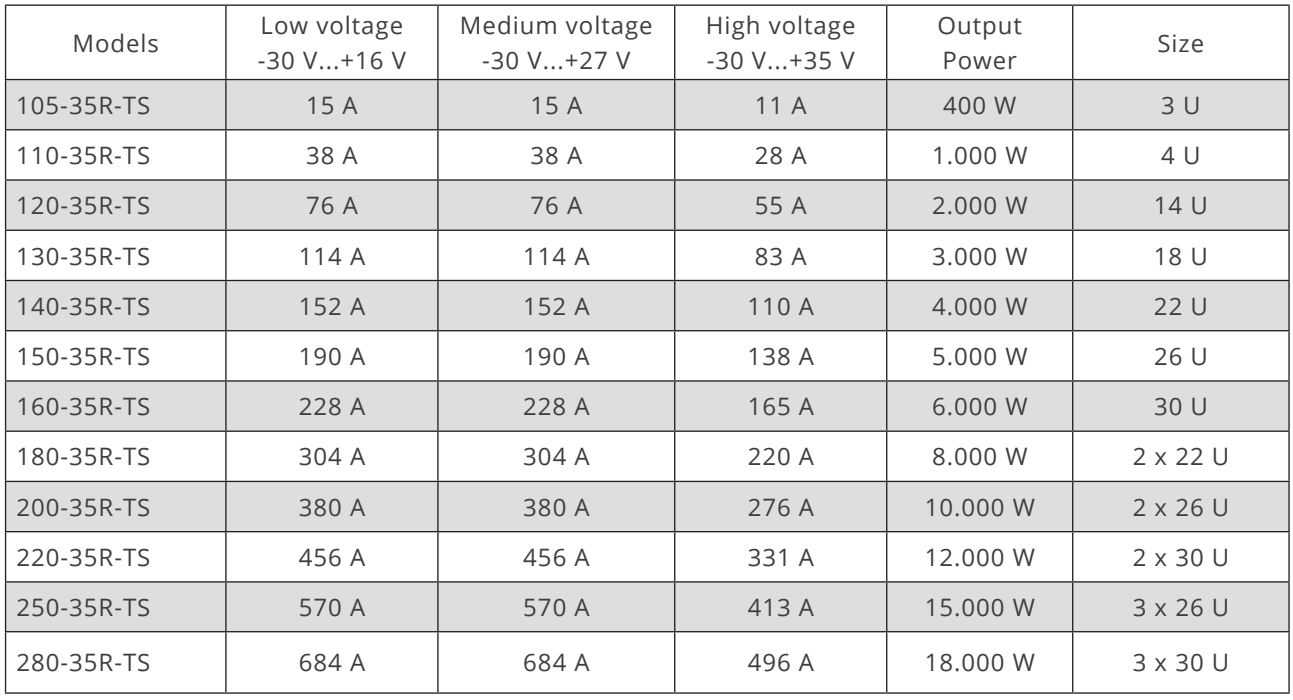

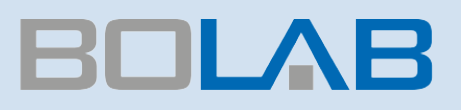

#### **Example: Model 110-35R-TS**

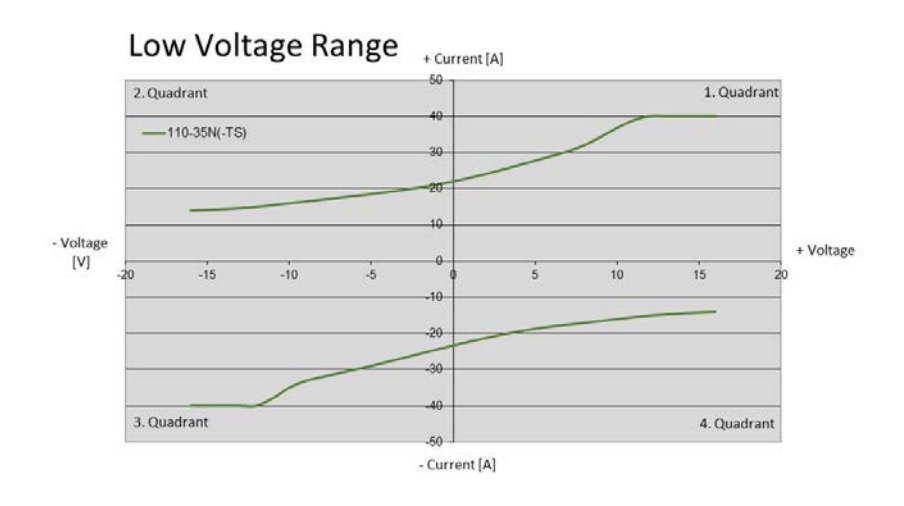

## Middle Voltage Range

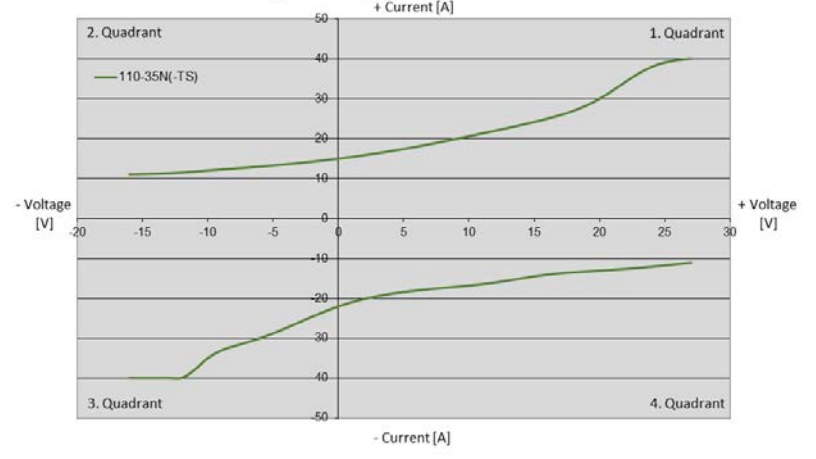

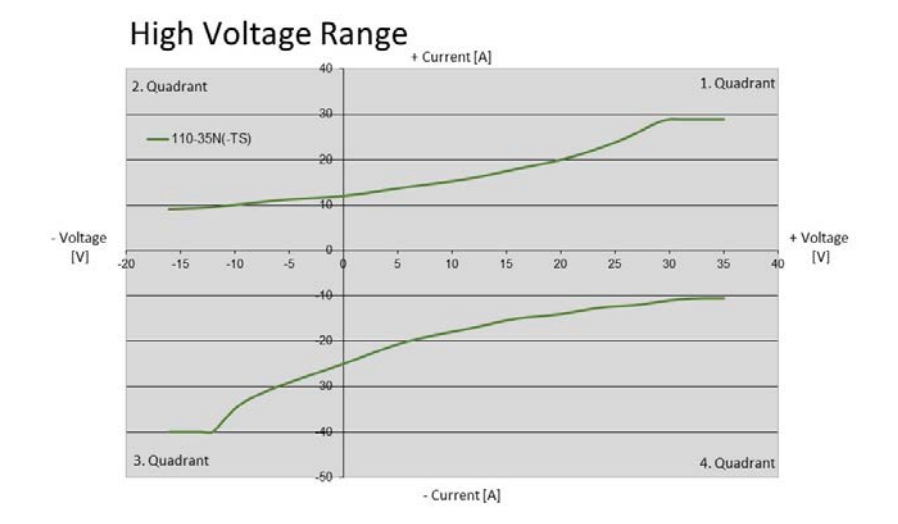

### 500 W - 18.000 W DC - 200 kHz / 1 MHz

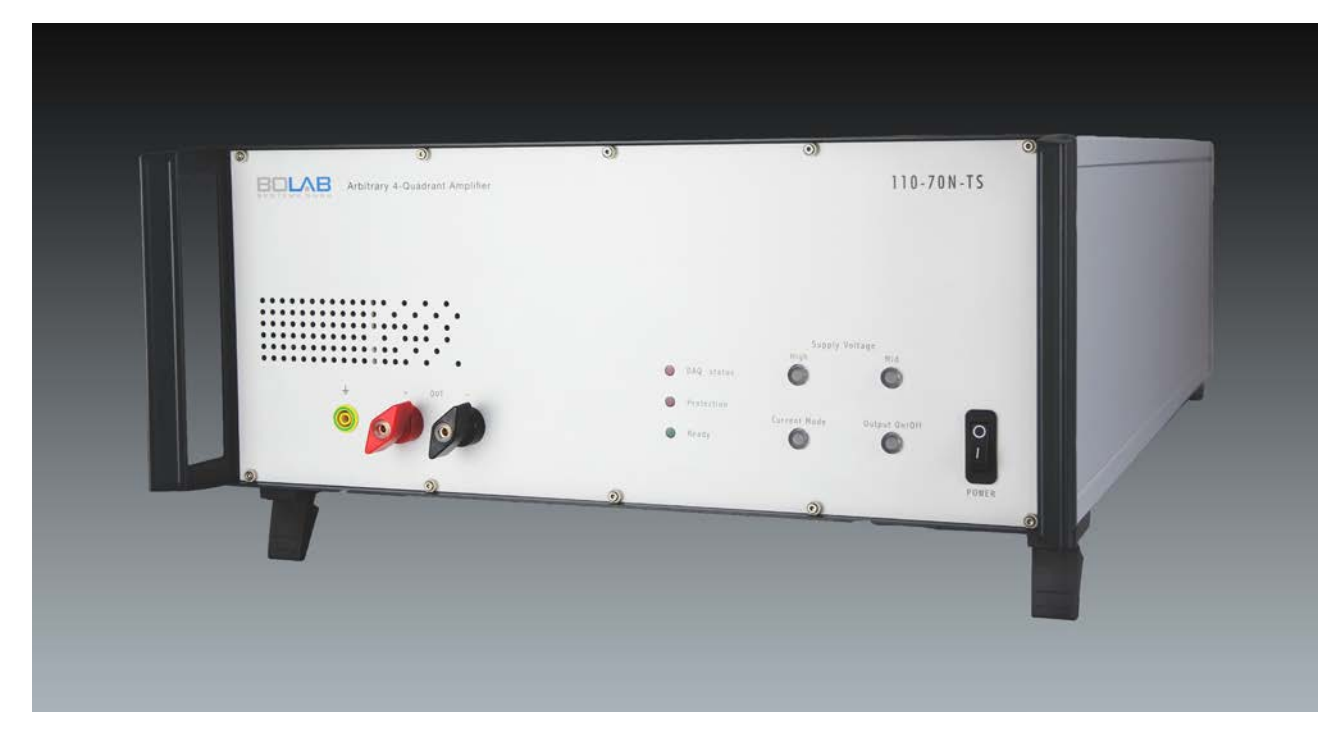

#### **Model 70R-TS Overview**

#### **-30 V / +70 V**

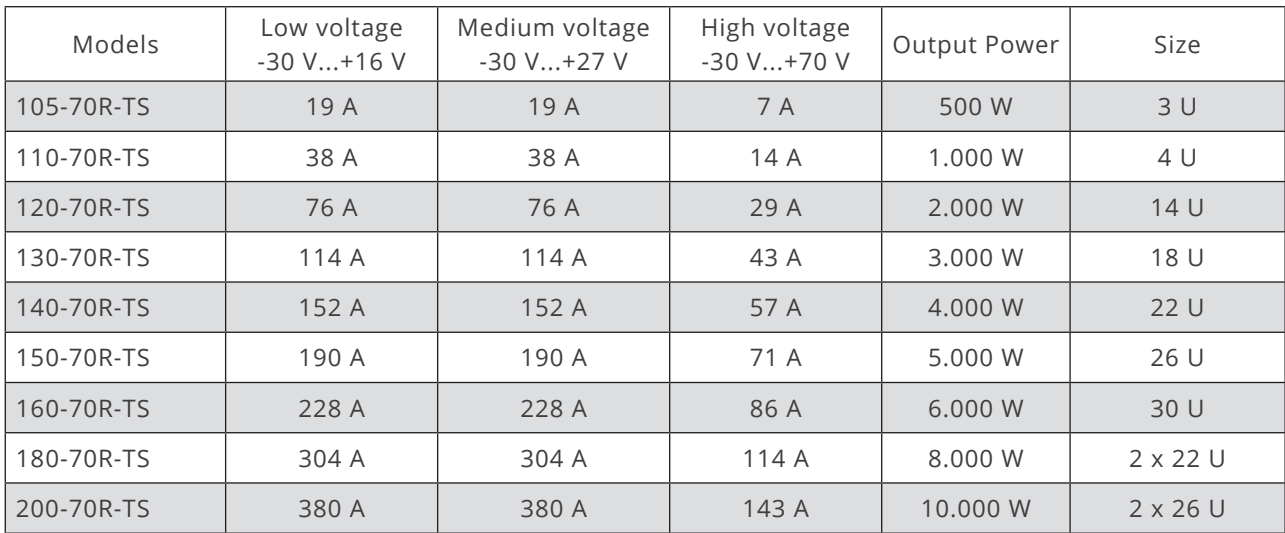

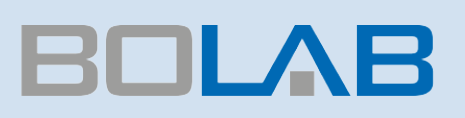

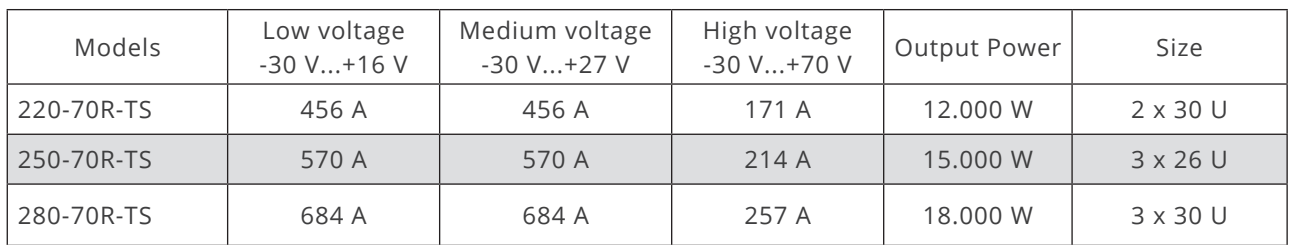

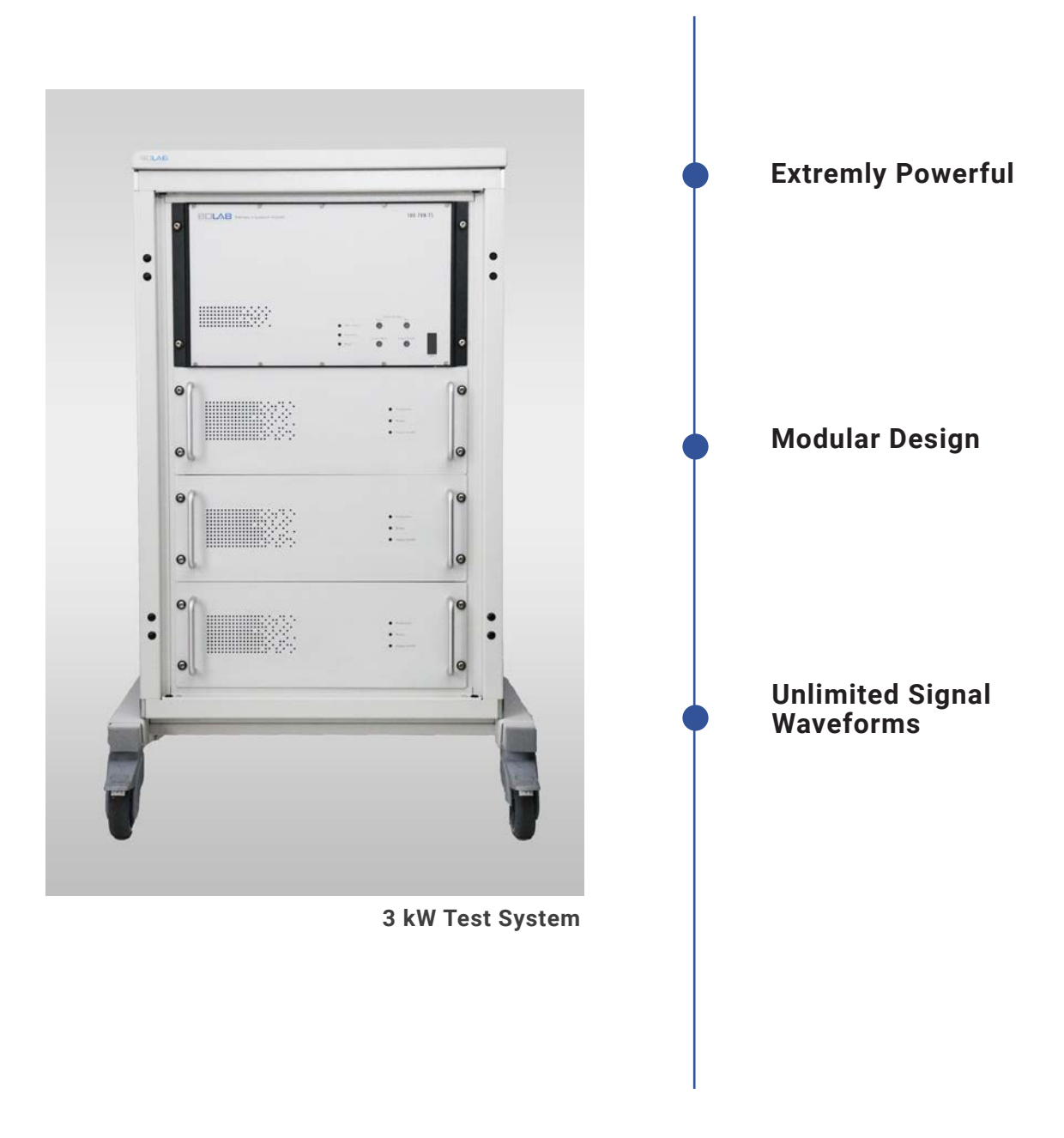

#### **Example: Model 110-70R-TS**

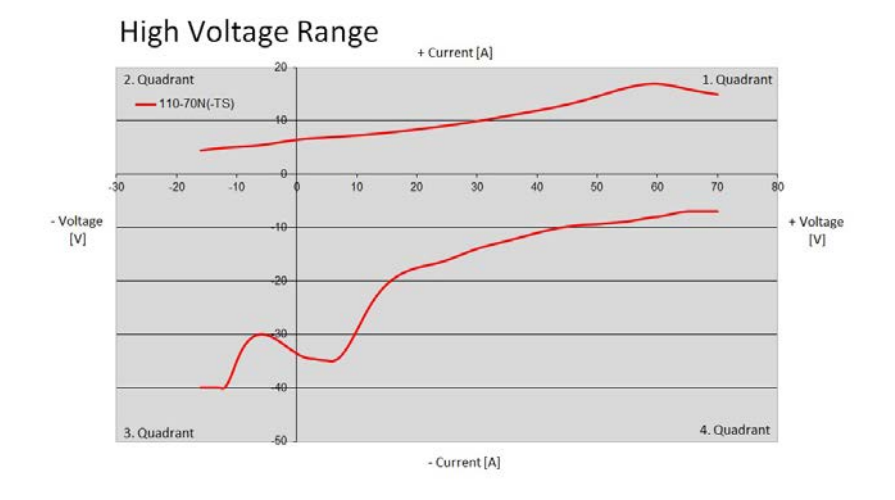

### Middle Voltage Range

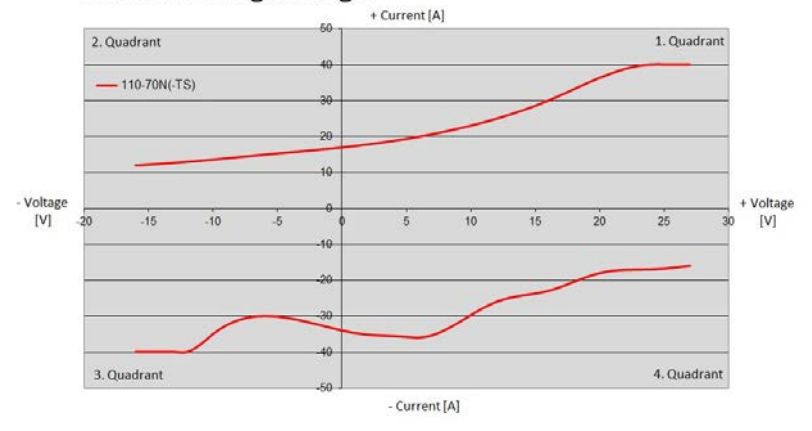

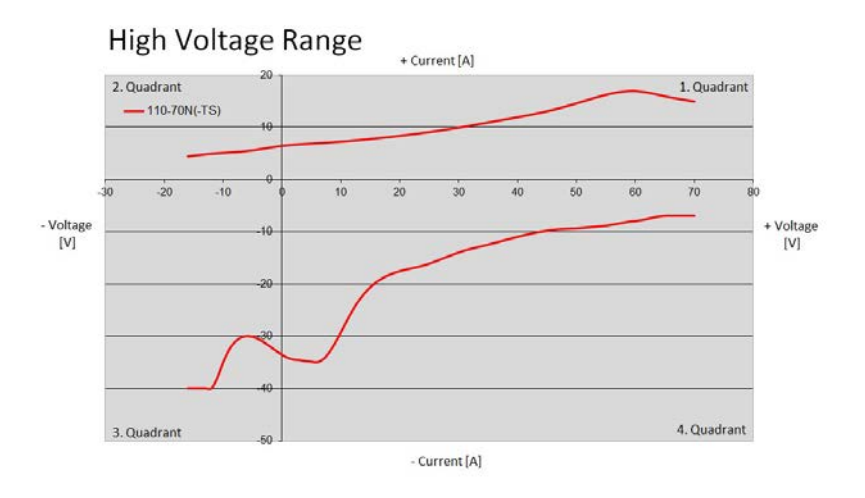

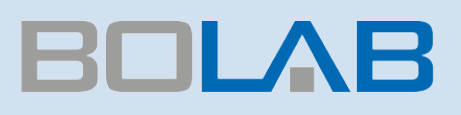

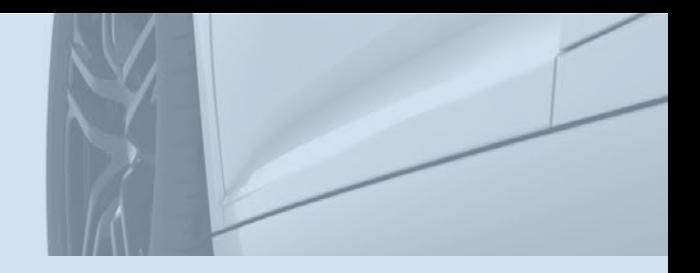

### 500 W - 18.000 W DC - 200 kHz / 1 MHz

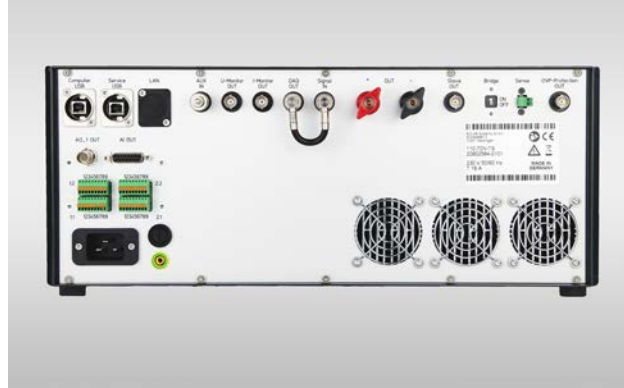

**Model 105-75N-TS Rear**

#### **Selectable Operating Voltage**

Three selectable operating-voltage ranges allow to adapt to applications for high voltage / low current or low voltage / high current.

Especially when controlling extremely low impedance loads, the operating voltage range can be reduced to one third of the maximum output voltage. This leads to an immense reduction of power dissipation.

- $\rightarrow$  Reduction of power dissipation
- $\rightarrow$  One system for 12 V / 24 V / 48 V vehicles

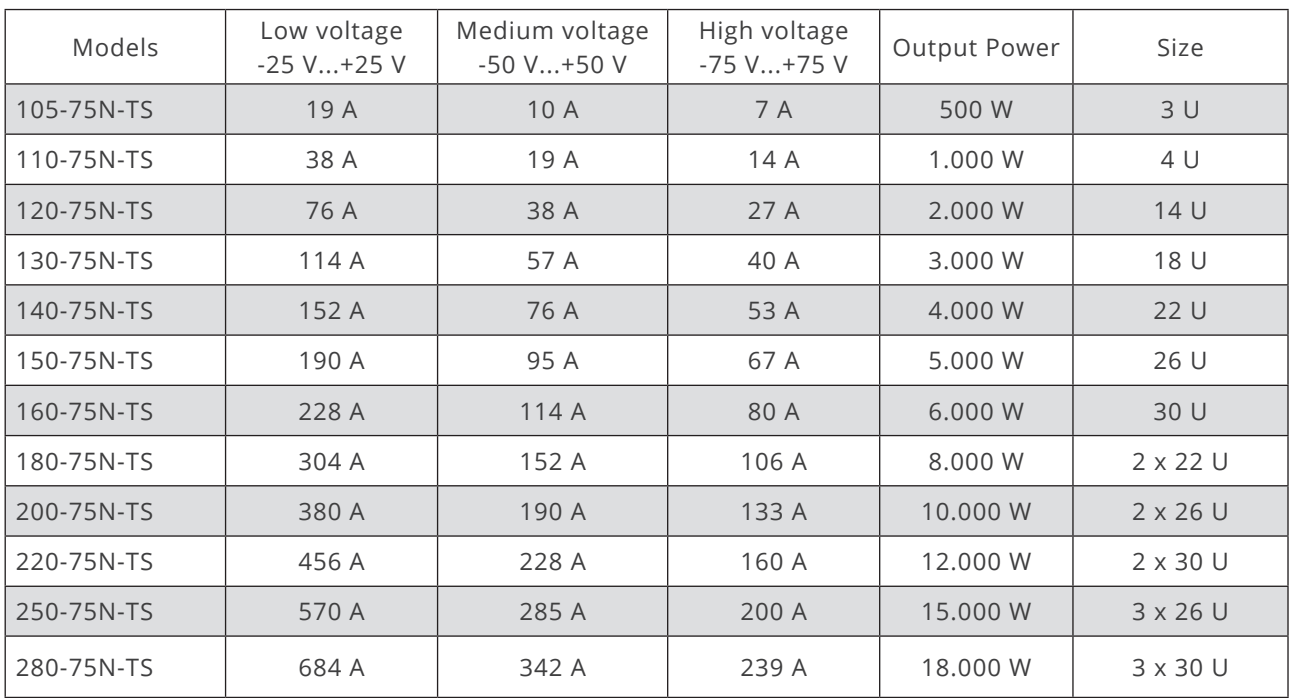

#### **-75 V / +75 V Model 75N-TS Overview**

#### **Example: Model 110-75N-TS**

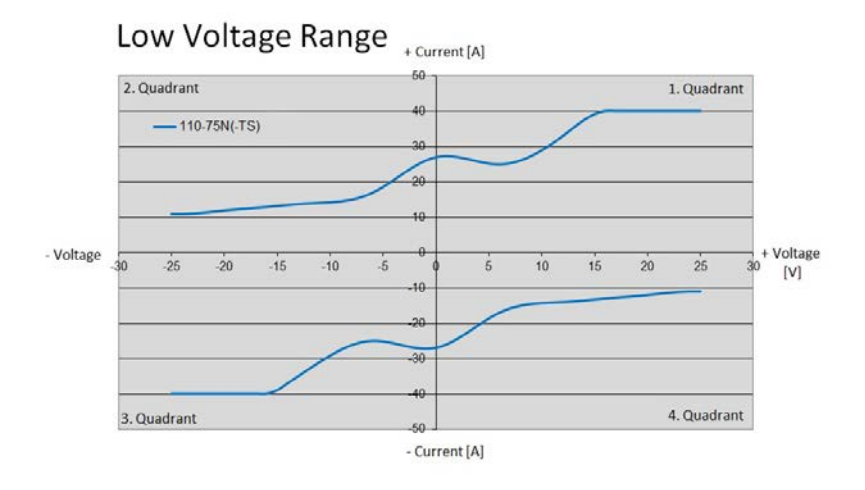

#### Middle Voltage Range

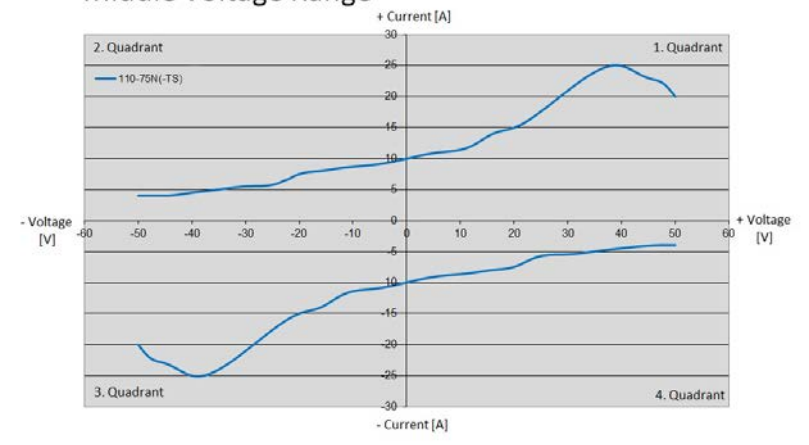

#### High Voltage Range + Current [A]  $-20$ 2. Quadrant 1. Quadrant  $-110-75N(-TS)$ - Voltage<br>[V]  $\overline{90}$  $-80$  $-70$  $-60$  $-50$  $\cdot 20$  $-10$  $10$  $\frac{1}{20}$  $-40$  $\frac{1}{30}$  $\ddot{80}$ 3. Quadrant 4. Quadrant - Current [A]

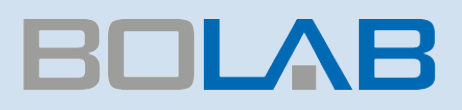

## Comparison

### 110-70R (-30 V ... +70 V, 40 A, 1000 W with 110-75N- (-75 V ... +75 V, 40 A, 1000 W)

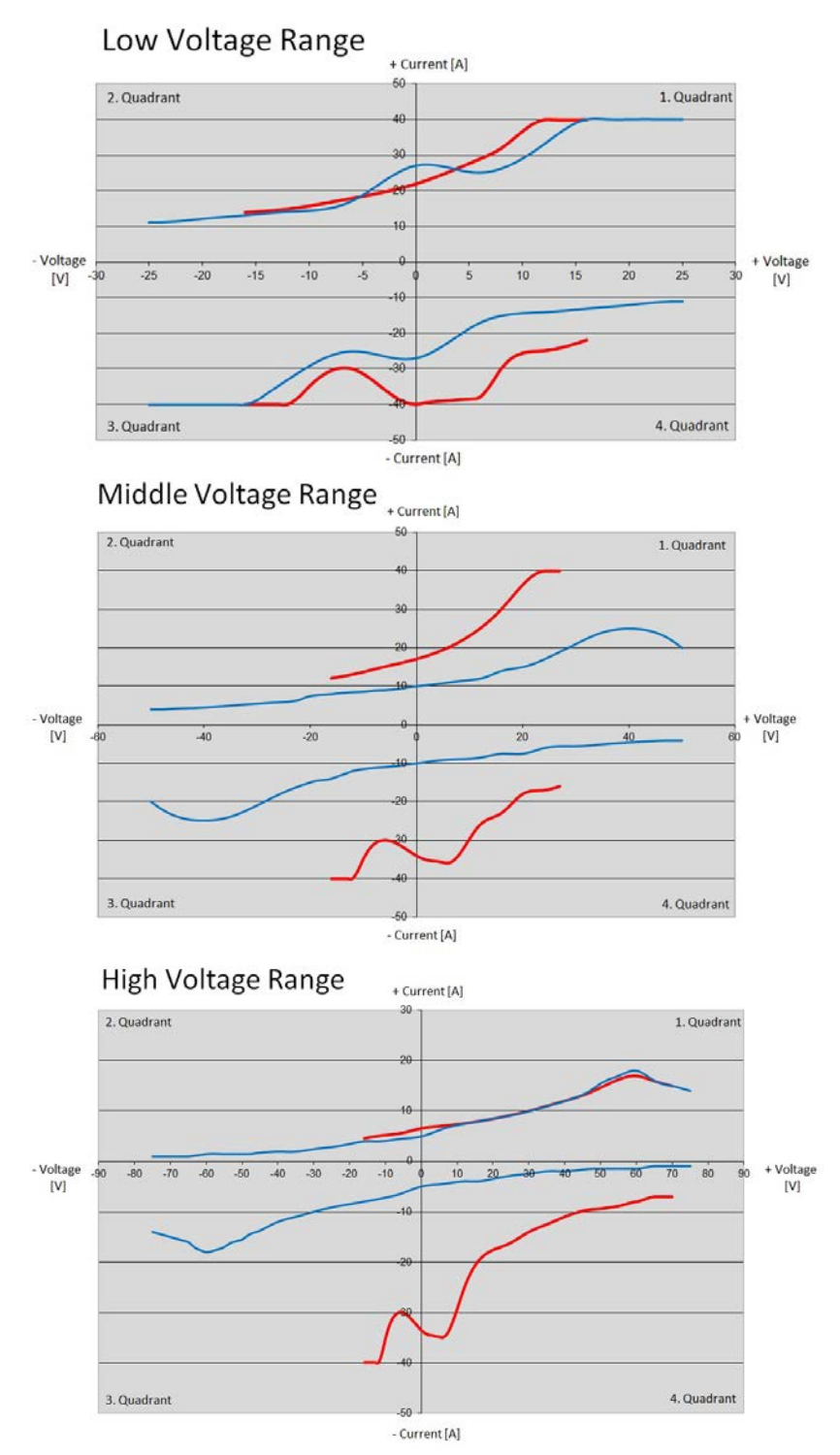

*www.bolab-systems.com Phone: +49 74 28 / 94 52 42 - 0 Email: info@BOLAB-Systems.de*

### 160-70R (-30 V ... +70 V, 228 A, 6000 W with 160-75N- (-75 V ... +75 V, 228 A, 6000 W)

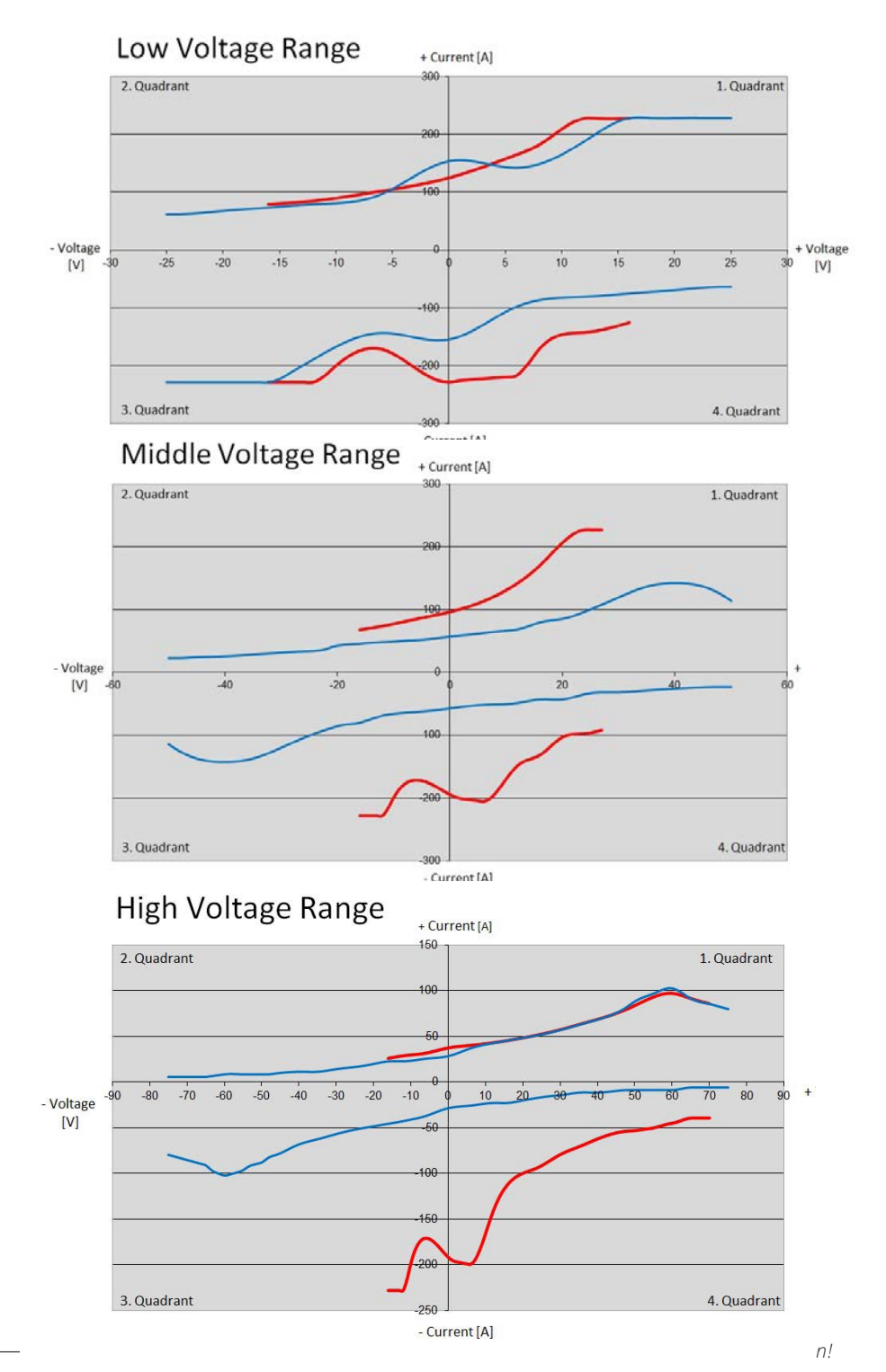

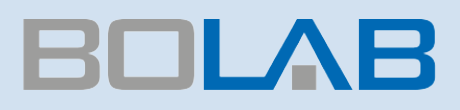

## Test System Architecture

Multiple Instrument Functions In One Device

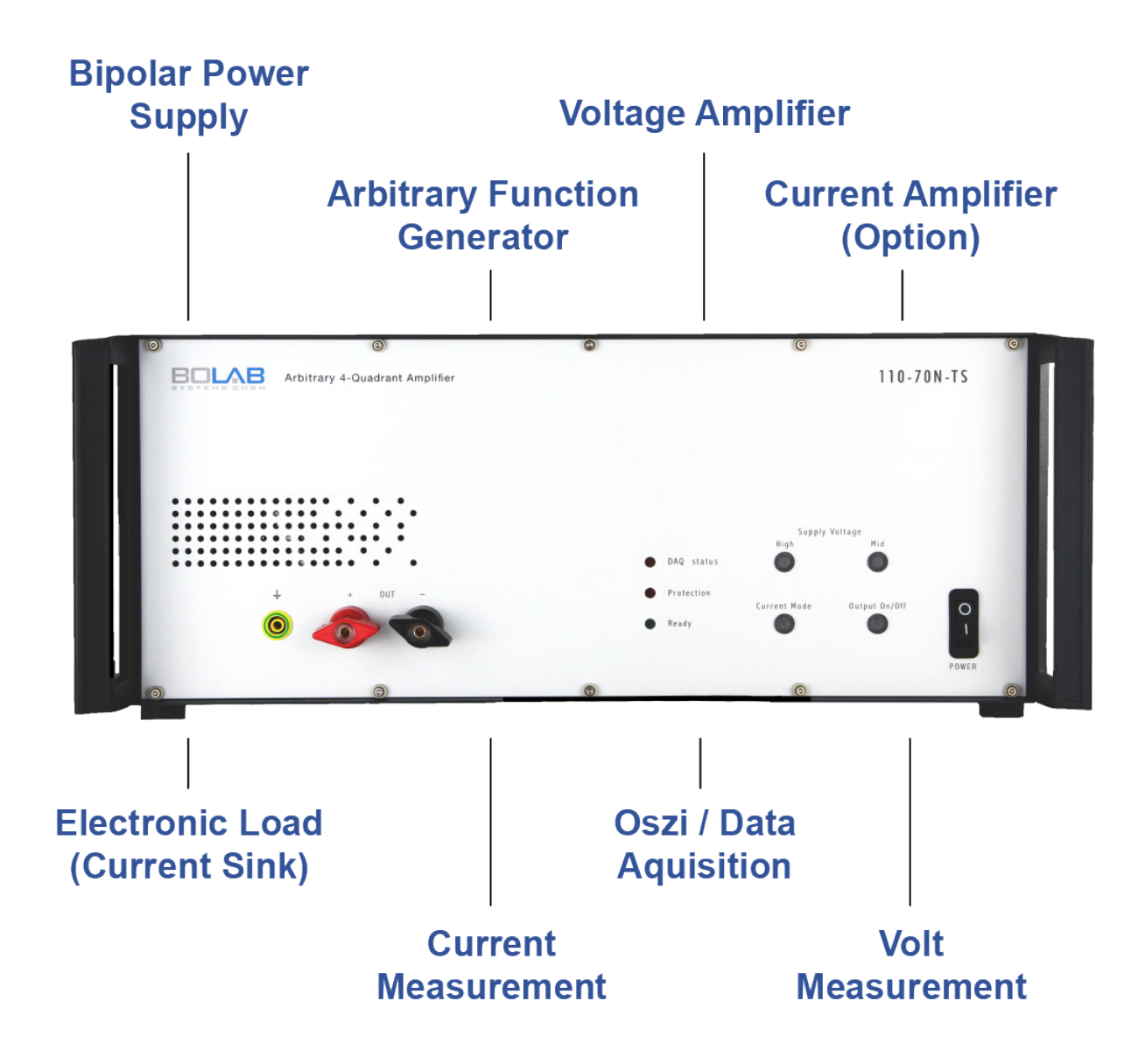

### General

The 100-TS series are linear precision 4-quadrant power amplifiers for fast voltage and current signals - each positive and negative (bipolar).

They also work as sink in applications to absorb power. Extremely high bandwidth at highest power requirements, necessary for fast signals, characterizes this series. Especially these amplifiers are characterized by their signal quality.

### Arbitrary Functionality

BOLAB´s arbitrary power amplifiers include a huge memory of 1 Million data points to store arbitrary waveforms in the instrument itself. No arbitrary waveform generator or any other controlling instrument is needed which makes these 4-quadrant amplifiers unique in the world market.

The easy-to-use WaveMaster software, that is standard in scope of delivery, allows to generate waveforms with a graphical user interface or via tabular input.

### Monitor Outputs

Located on the back of the instruments there are monitor outputs for voltage and current with the respective measured values.

Output values are 0 ... ±10 V for 0 ... ±Vrated respectively 0 ... ±IIrated. The current is measured with an internal shunt and accuracy of approx. 1 %. Optionally a current sensor with 0.01 % accuracy can be integrated easily.

### Output ON/OFF

With its output on/off switch at the front of the instruments, the output can be activated or deactivated. When deactivating, there is a complete galvanic separation to the devices under test.

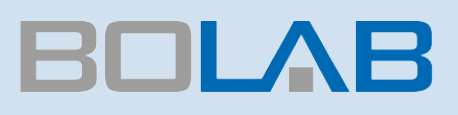

### Protective Functions

Various protective functions avoid damage of the instrument and guarantee protection for the devices under test.

Output voltage and current can be limited. Over-temperature shutdown is included. The unit's internal calculation of power dissipation and complete monitoring of current ensure perfect short circuit and over-voltage protection.

Also, for security reasons an interlock shut down can be triggered.

### Short-Time Current

Within 500 ms, the amplifier systems supply a short-time current.

E.g. the 1.000 W, 40A will reach 100 A in 500 ms.

Generally the instruments provide a shorttime current of approximately two times higher than  $I_{DC Max}$ 

### Short Time Current At Model 110-75N-TS

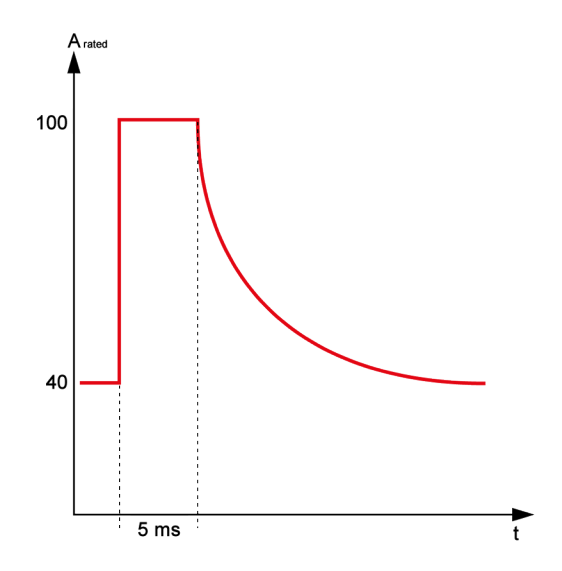

### Signal Quality

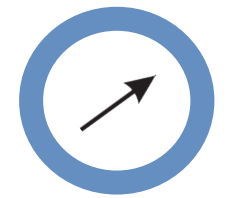

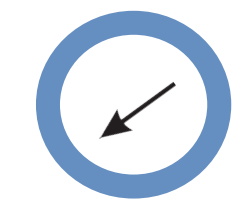

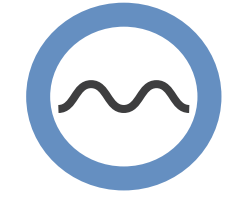

RISE TIME: <1 µs FALL TIME: <1 µs NO OVERSHOOT / NO UNDERSHOOT

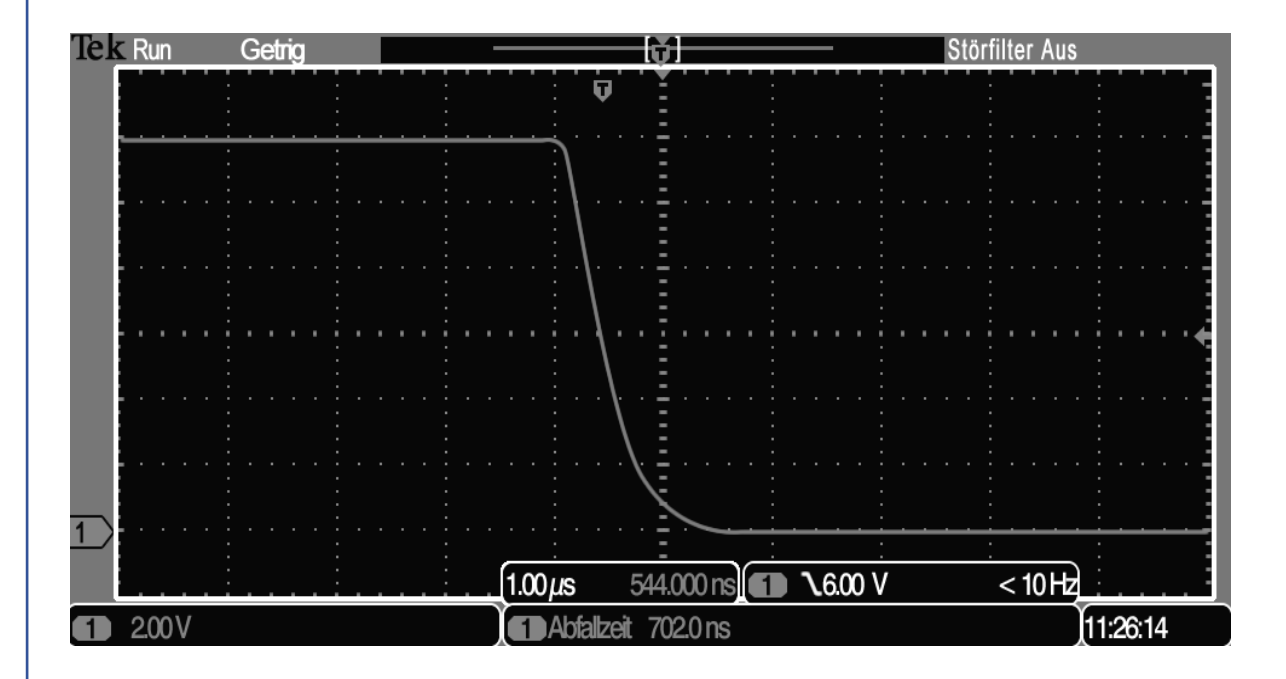

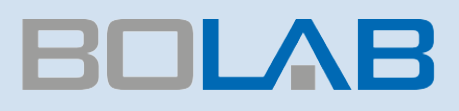

## Two synchronous waveform signals

### Analogue Amplifier / Signal Processing

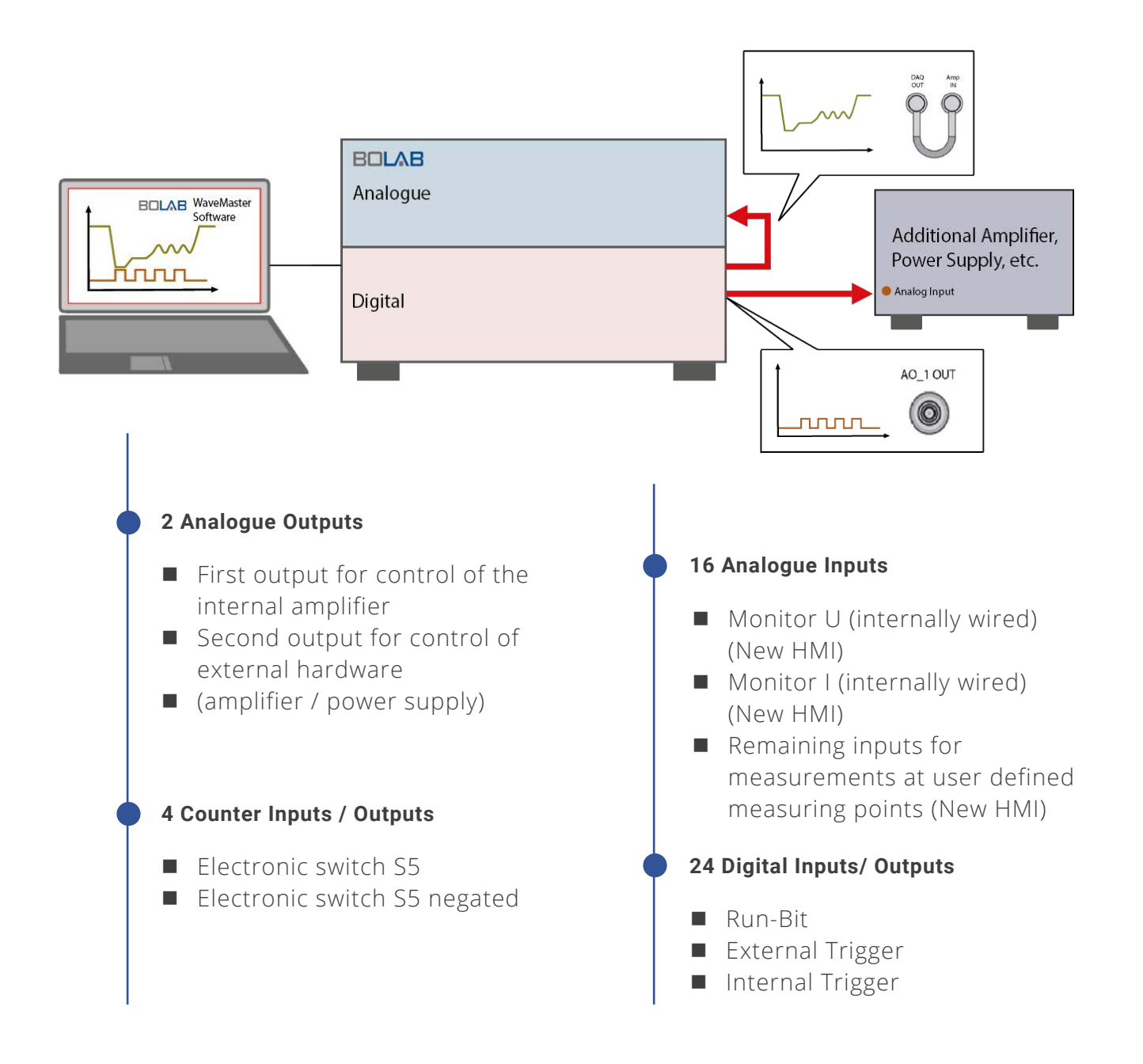

### Unlimited Waveform Memory

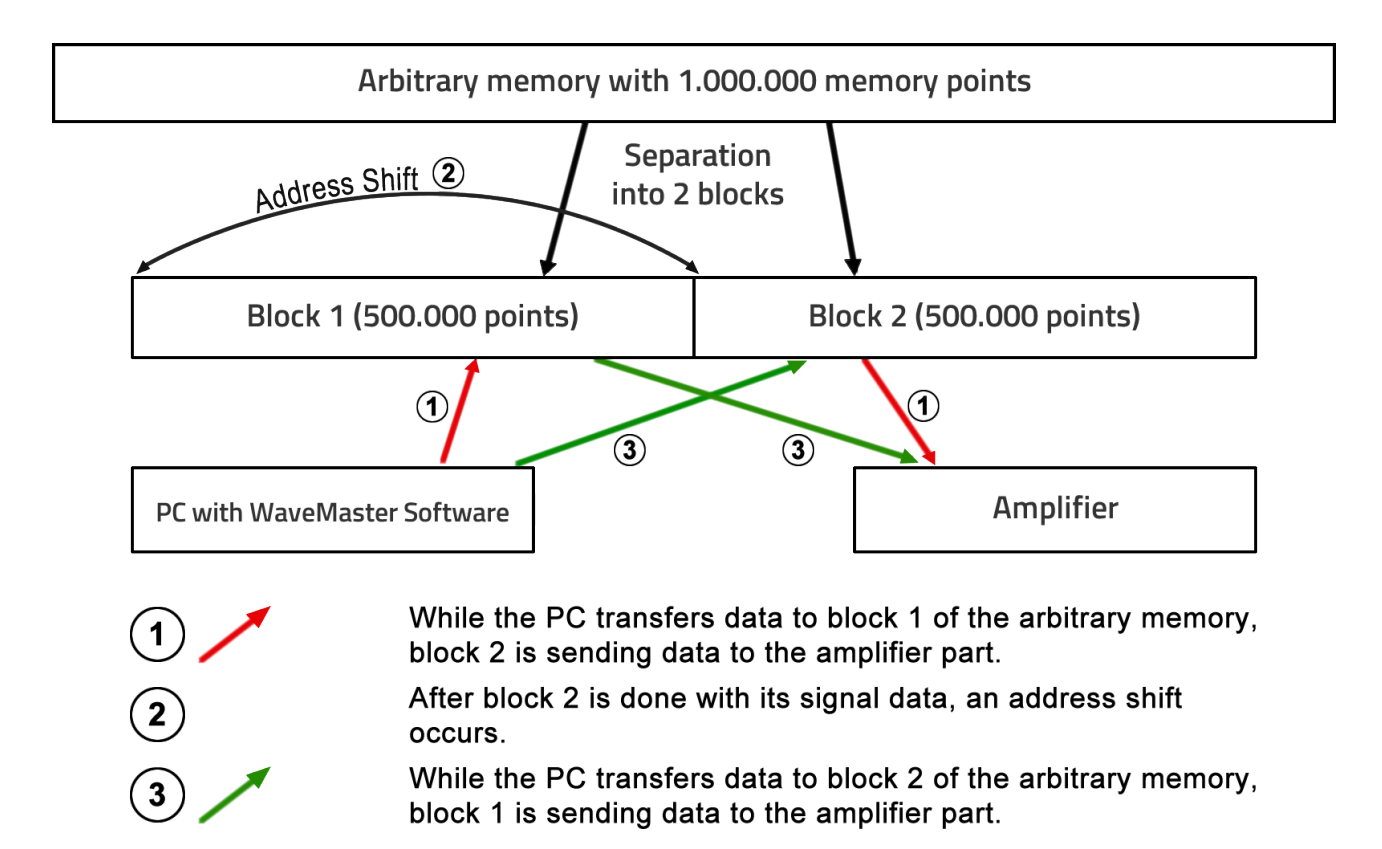

#### $\rightarrow$  This technology enables an endless, continuous data stream to the **amplifier.**

- Compared to a function generator with its limited arbitrary memory there is no limitation of the size of the waveform.
- A waveform with small spikes and interruptions of e.g. 100 μs and long constant levels in between can be simulated easily.

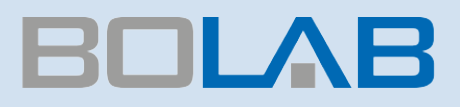

## Analogue Remote Control

### Multiple Control Possibilities

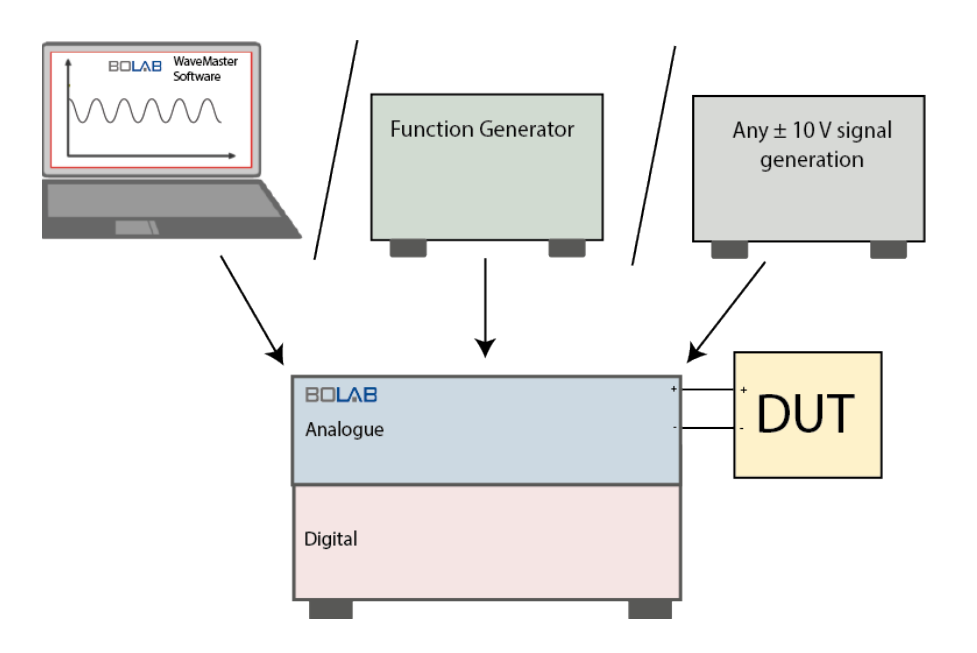

### Amplifier Control

There are many ways to control BOLAB amplifier systems:

- **BOLAB WaveMaster Software:** This PC software generates waveforms, sends the curves to the internal data memory and runs the process. All selections in the instrument are done automatically.
- **Function Generator:** Standard function generators can be connected directly to the input of the amplifier.
- NI DAQ Card, VT System (Vector), etc.: Through their 0..±10 V input, other control units can be used for waveform generation. Automated test systems don´t need programming adaptions.

## Adding two independent signals to one waveform

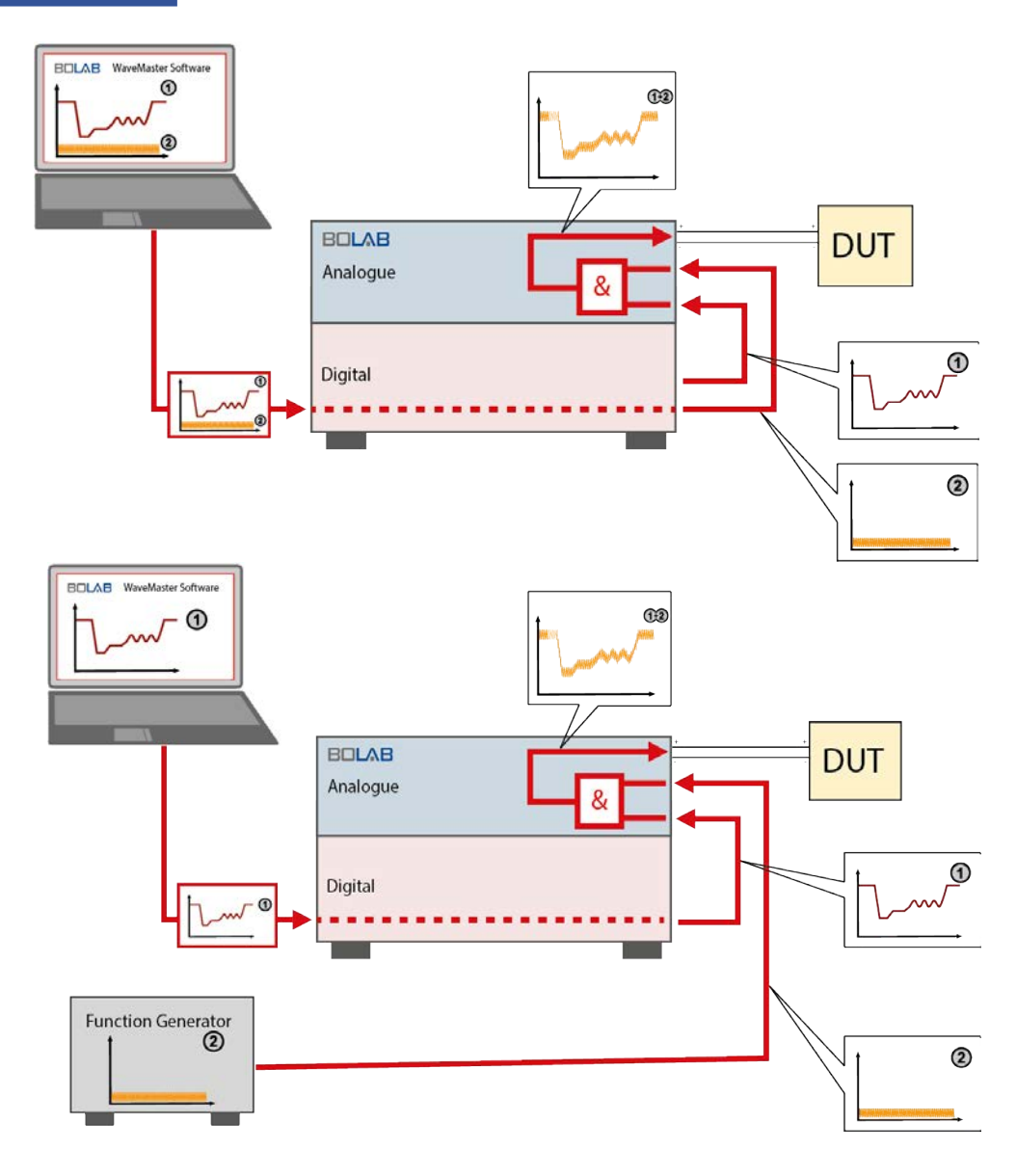

### Amplifier Control

With an optional isolation amplifier, the instruments have two analog inputs. These inputs are added in the isolation amplifier. This allows to add e.g. an interference on a standard waveform. The second waveform may either come from the PC or from an external Function Generator.

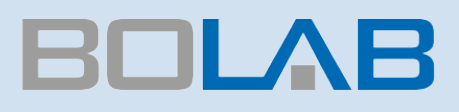

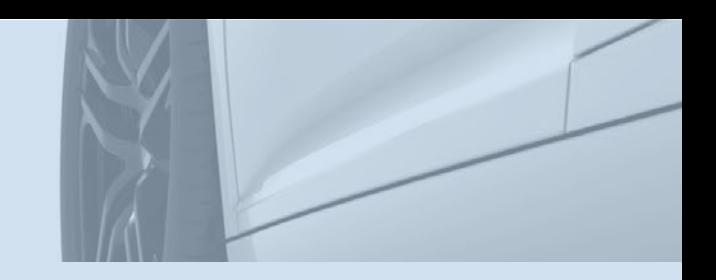

## Modular Design

### Modular Concept / Modularly Expandable

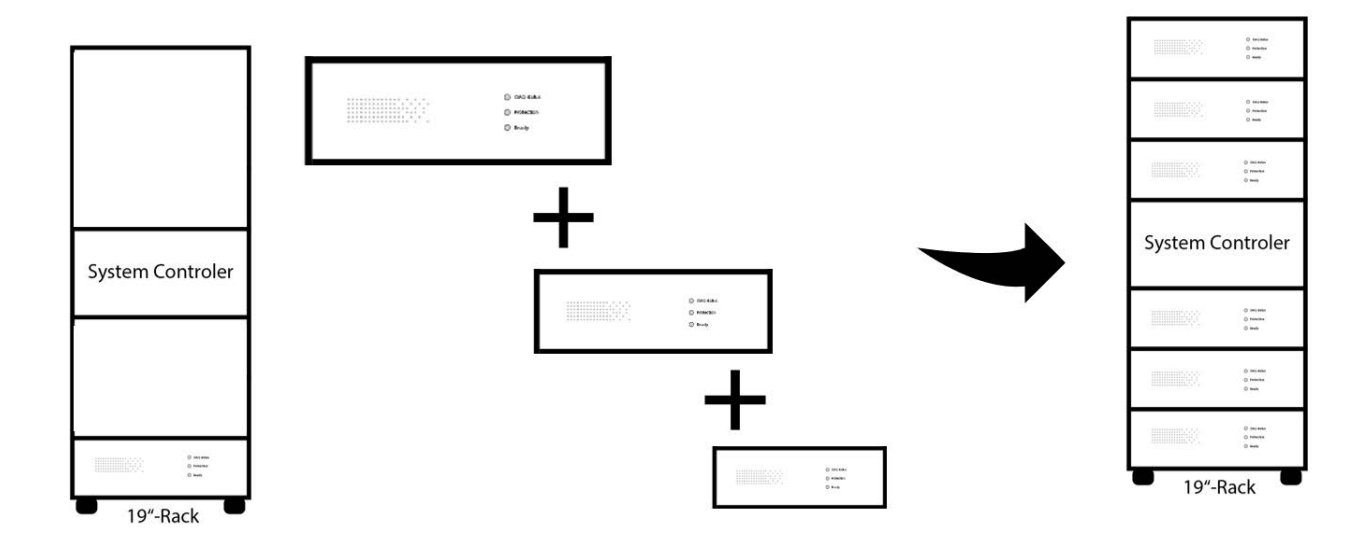

- **Modular hardware architecture**
- Starting with one single unit of e.g. 1 kW
- Extension up to 18 kW in parallel
- Building up 3-phase systems with up to 6 kW per phase
- Serial connection for increasing voltage
- In case of a defective module, only this modul needs to be repaired
- Each module has its own indication for functional capability

### Voltage And Current Control

Both voltage and current control of the comprehensive amplifiers is possible. This can be selected on the front panel of the instrument.

Control input is 0 ... ±10 V

for 0 ... ±Vrated respectively 0 ... ±IIrated.

An optional compensation network for current control is necessary, which achieves highest slew rates and signal quality for current signals.

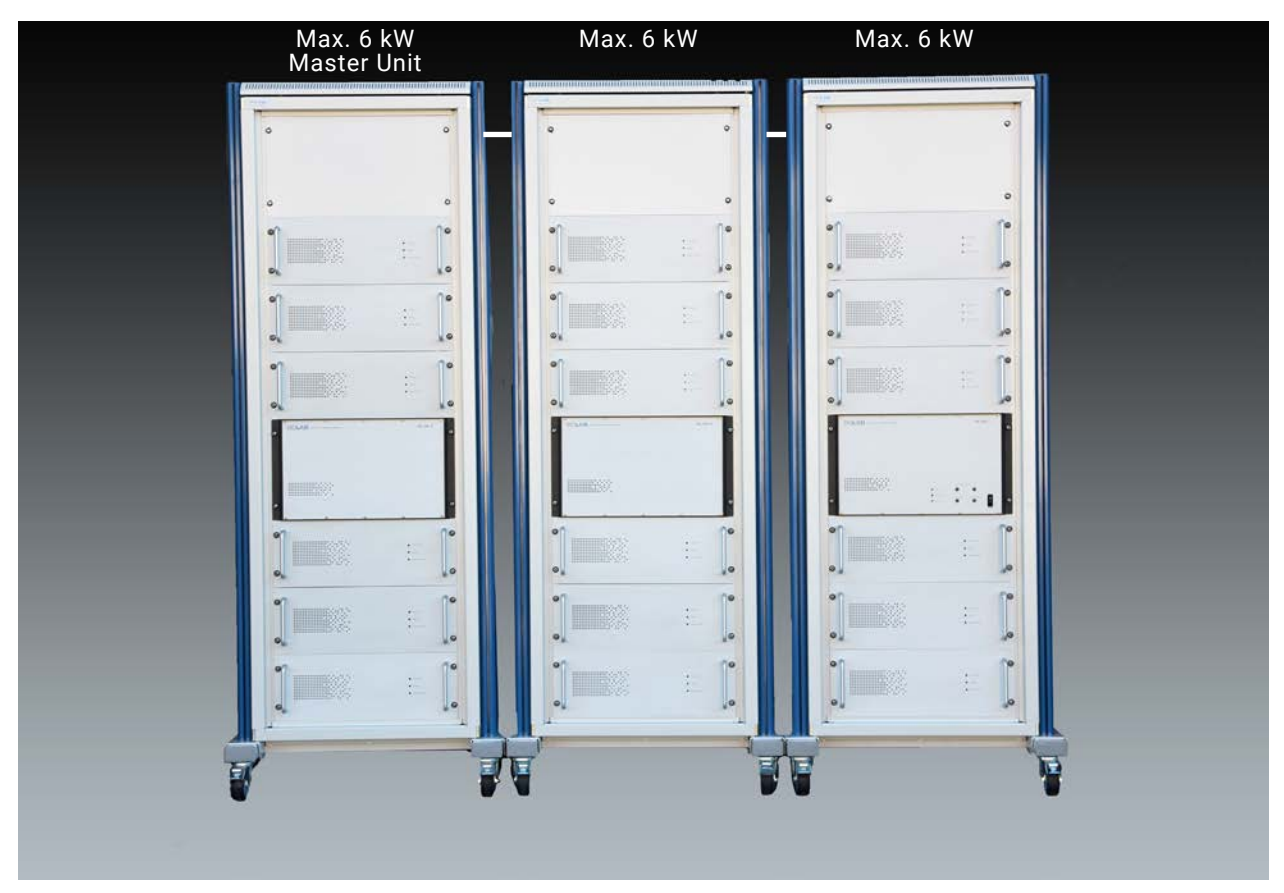

**18 kW in parallel**

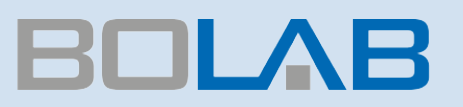

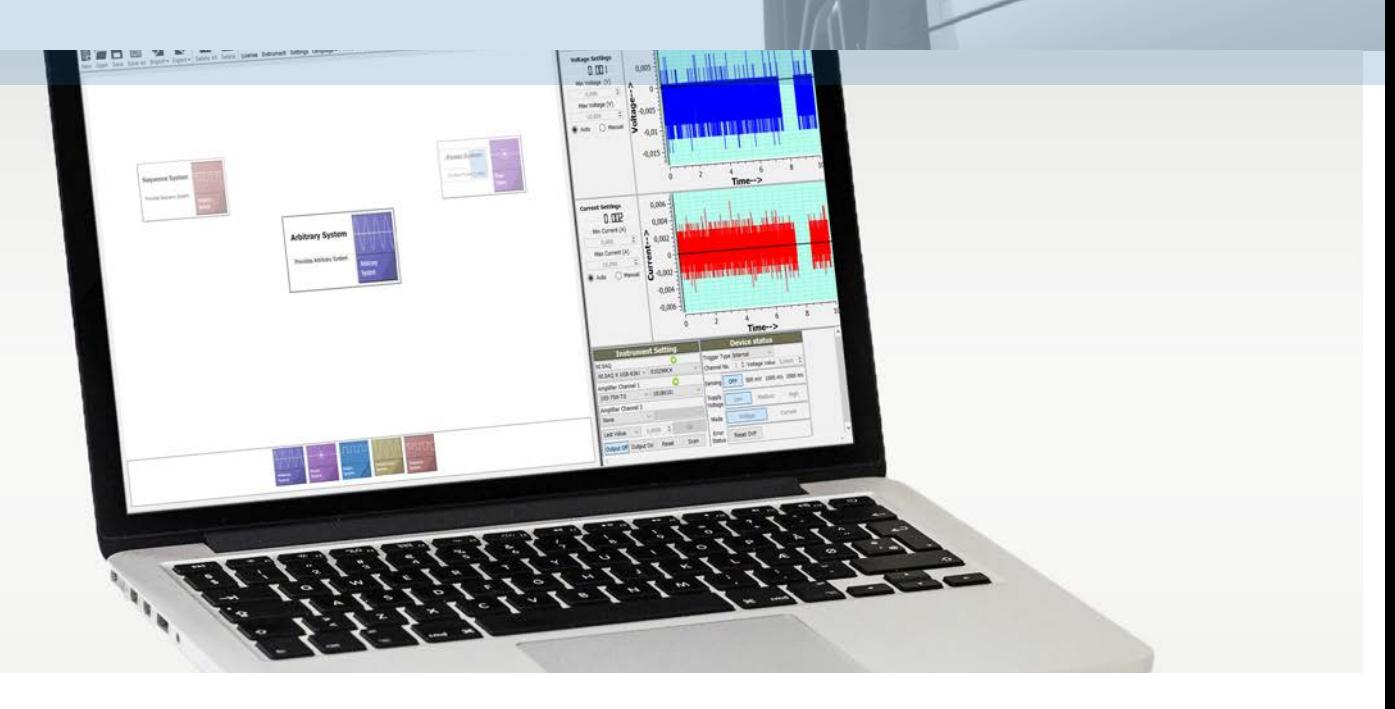

## WaveMaster Software

### Waveform genertaion and 4-quadrant amplifier control

The powerful and easy to use WaveMaster software is unique in world market. Without any knowledge in software development, construction of ordinary and complex waveforms is dead easy.

A graphical waveform editor allows to generate individual curves in a flash. Also with a tabular input all kinds of waveforms can be produced immediately.

The simplicity how fast to import data out of oscilloscopes is amazing. Read in ASCII data files is possible in the same way.

### Special Features

- Easy to use graphical waveform editor and tabular input possibility
- Command library for integration into automated test systems: LabView(TM), Vector CANoe (CAPL), C#, C++, ANSI C, Python, etc.
- Simulation of imported oscilloscope signals
- Waveform trigger caused by external TTL signal (rising edge) for synchronization
- Macro function for execution of automated tests

### Digital Interface USB

All functionalities of the 4-quadrant amplifiers are available in WaveMaster software for controlling the instruments. Short time current on/off, output on/off, operating voltage range and other functions can be easily set with its USB interface.

### Trigger Function

A hardware trigger input can be activate to monitor a TTL input signal on its rising edge. Synchronous waveform simulation, measurement and testing tasks are predestined applications.

### Macro Function

With a comfortable macro editor and its execution, selected waveforms run sequentially. Bursts, repetitions and loops make testing easy without any software coding.

### WaveMaster Remote DLL

With the WaveMaster remote DLL´s, available for nearly all programming languages, with its command library, users control the 4-quadrant amplifiers in an absolute perfection. There is no need to handle hardware interfaces such as USB or LAN.

One command for each function handles all interfaces. Data files are sent to the instrument within milliseconds. No need to concern about memory space and resolution of the amplifiers. A simple "load" command calculates the best resolution of the waveform that is possible and sends data to the arbitrary unit. In every DLL (LabViewTM, Vector CANoe, C#, C++, ANSI C, Python, etc.), commands are identical. This makes switching between programming languages convenient. Commands for creating waveforms out of user programming surroundings are included as well. Variable waveforms for simulation of increasing ramps in time, variation of frequency and many other applications are typical test scenarios.

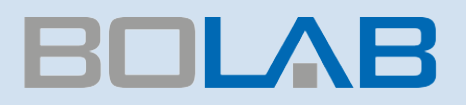

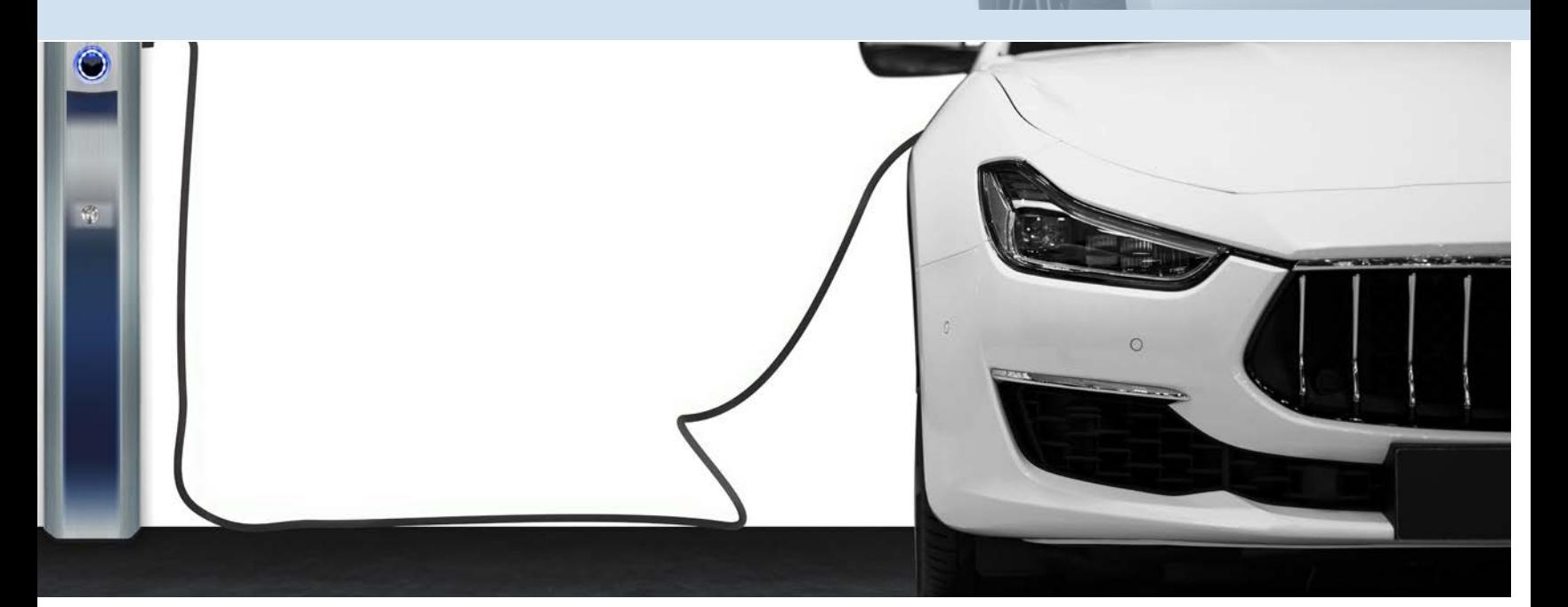

## High Voltage

### VW 80300 / LV 123: Electric vehicle test systems

Series operation solution allows to test HV components up to 1000 V DC. Standards like LV123, ISO 3637-4 and many others can be tested. With our 4-quadrant amplifier systems, interferences up to 200 kHz with an amplitude of more than 40 Vpp are possible.

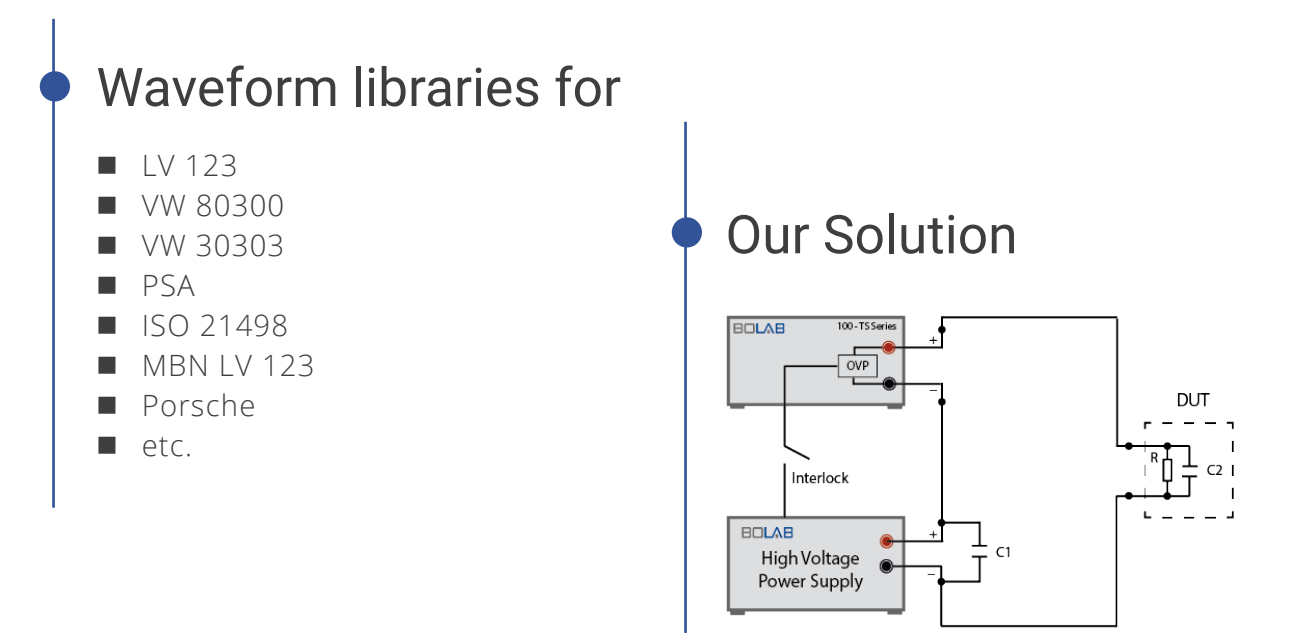

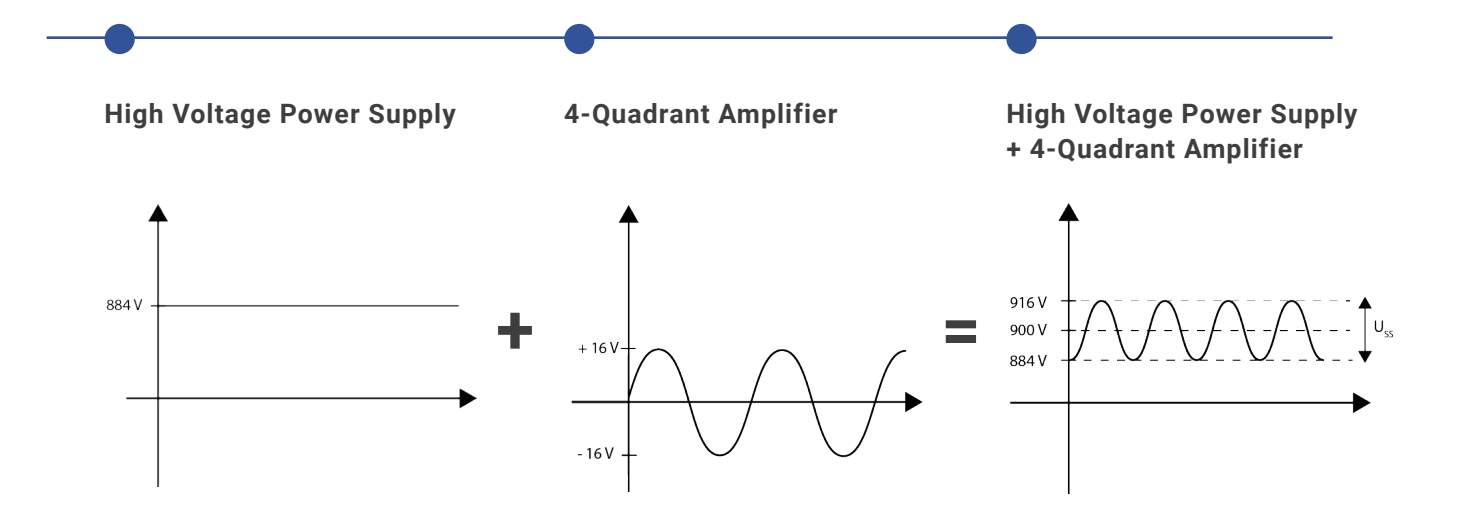

### Artificial Network

AN-Series is an Artificial Network that electrically recreates the vehicular power-net impedance for component tests of voltage class B (high voltage) components in laboratories and test-benches. The AN-Series uses an analog system with a bandwidth covering up to 150 kHz. An artificial network like the AN-Series is crucial for the proper testing of all voltage class B component in both hybrid and electric vehicles. Generated DUT interferences like ripple, dynamics, spikes and other higher frequency noise is correctly absorbed and refl ected by the Artificial Network, recreating conditions similar to that in a vehicular high voltage power-net. This allows for better testing of the component's robustness and its immunity to its own generated noise. Testing with AN-Series artifi cial network would also bring effi ciency and life-cycle tests closer to real-world results and in line with standards like the ISO 21498, LV 123, IEC 61851-23, VW80300, MBN 11123 and internal-norm requirements.

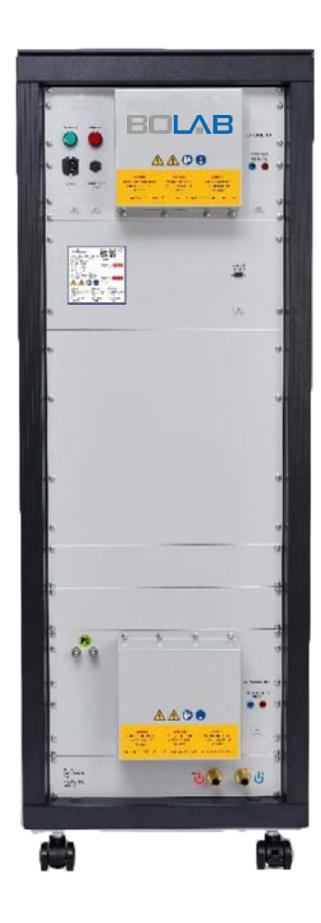

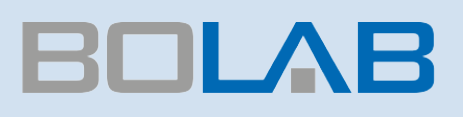

## Easy Programming

### Python

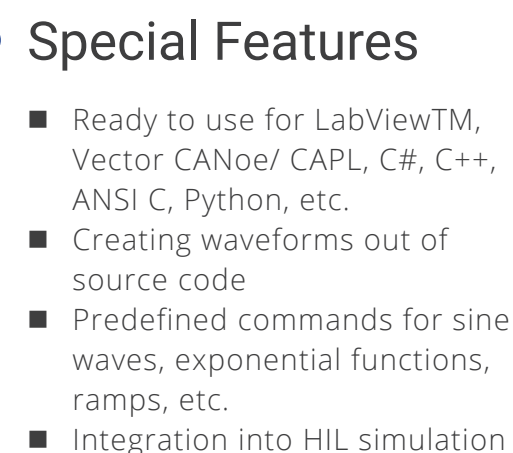

- systems
- Complete interface handling and configuration
- Starting and closing software out of application

### Example 1

This programming example in Python opens an existing data file, loads data into amplifiers memory, switches the output on and runs the application in a loop of five times.

```
import WaveMaster_PY27_x32
import time
```
#Create PYD object wavemaster = WaveMaster PY27 x32.CreateObject() #Connect to the WaveMaster server serverIPAddress = "10.99.92.78" serverPortNumber = 700 arbnet.Connect(serverIPAddress,serverPortNumber)

#Open an existing file fileName = "F:\\Waveform1MV.and"<br>openfileRet = wavemaster.OpenFile(fileName)

#Arbitrary System Function sys=WaveMaster.GetArbitrarySystem() #Configure the device settings #Define source and amplifier source = "NI DAQ USB-6259"<br>amplifier = "BOLAB 105-75N-TS"<br>#Set System setSysRet = sys.Set(1,source,amplifier,0,0,0) time.sleep(5) #Load waveform into instruments memory sys.Load() #Enable output sys.Execute() #Start runnings of waveform with burst=5 sys.Start(5) #Wait until waveform ends after 5 runnings run = sys.IsRun() while run == 1: time.sleep(0.5) run = sys.IsRun() #Set output to standby sys.Standby()

#Close file openfileRet.Close() #Disconnect from WaveMaster server wavemaster.disconnect()

### Example 2

Creating waveforms out of customers programming source code is quite easy:

```
using System;
using System.Collections.Generic;
using System.Linq;
using System.Text;
using WaveMaster_CPP_x32;
namespace TestCase2
{
        class Program
\{ \{ \} static void Main(string[] args)
              {
                     //assuming WaveMaster is started externally in server mode 
RemoteWaveMasterDotNet _dllTest = new RemoteWaveMasterDotNet();<br>Resource _sysResource = null;<br>Resource _fileResNew = null;
 string ipaddress = "10.99.92.78";
 int iport = 700;
int res = -1;<br>
int layer = 1;<br>
string source = "NI DAQ USB-6259";<br>
string amplifier = "BOLAB 105-75N-TS";<br>
string fileName = s.Fi\Naveform2MV.and";<br>
int fileType = 0x10;<br>
int fileType = 0;
                     res = _dllTest.Connect(ipaddress, iport);
Console.WriteLine("1 - Connected to WaveMaster...");<br>rss = _dllTest.NewFile(ref _fileResNew, fileType, fileName);<br>if(res == 0)<br>Console.WriteLine("2 - New File created...");<br>rss = _dllTest.AddDataFile(_fileResNew,1,0.0,0.0,
Console.WriteLine(" - 2 New value in waveform added...");<br>res = _dllTest.AddDataFile(_fileResNew,1,0.5,12.0,5.0,1,50.0,10.0,2.0,0.0,0.0,0);<br>if(res == 0)
Console.WriteLine(" - 3 Sine interference on waveform added...");<br>res = dllTest.AddDataFile(_fileResNew,1,1.0,0.0,5.0);<br>if(res == 0)<br>Console.WriteLine(" - 4 New value in waveform added...");<br>res = _dllTest.GetArbitrarySyst
                    if (res == 0)<br>{
\{Console.WriteLine("3 - GetArbitrarySystem...");<br>res = _dllTest.SetSystem(_sysResource,ref online,layer,source,amplifier,0,0,0);<br>if (res == 0)
\{ res = _dllTest.LoadSystem(_sysResource);
if (res == 0)<br>Console.WriteLine("5 - Write Waveform into instruments memory...");<br>res = _dllTest.ExecuteSystem(_sysResource);<br>if (res == 0)<br>Console.WriteLine("6 - Switch instruments output on...");
res = _dllTest.StartSystem(_sysResource, 5);<br>if (res == 0)<br>Console.WriteLine("7 - Run waveform 5 times...");
res = _dllTest.IsRunSystem(_sysResource, out run);<br>if (res == 0)<br>Console.WriteLine("8 - IsRunSystem...");<br>while (run == 1)
\{ System.Threading.Thread.Sleep(1000);//1 sec
 res = _dllTest.IsRunSystem(_sysResource, out run);
 }
                                 res = _dllTest.StandbySystem(_sysResource);
if (res == 0)<br>Console.WriteLine("9 - StandbySystem...");
 }
 }
 res = _dllTest.SaveFile(_fileResNew,fileName);
 res = _dllTest.CloseFile(_fileResNew);
 res = _dllTest.Disconnect();
             }
      }
}
```
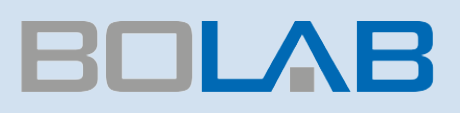

## Technical Data

### 100-35R-TS - 30 V / + 35 V

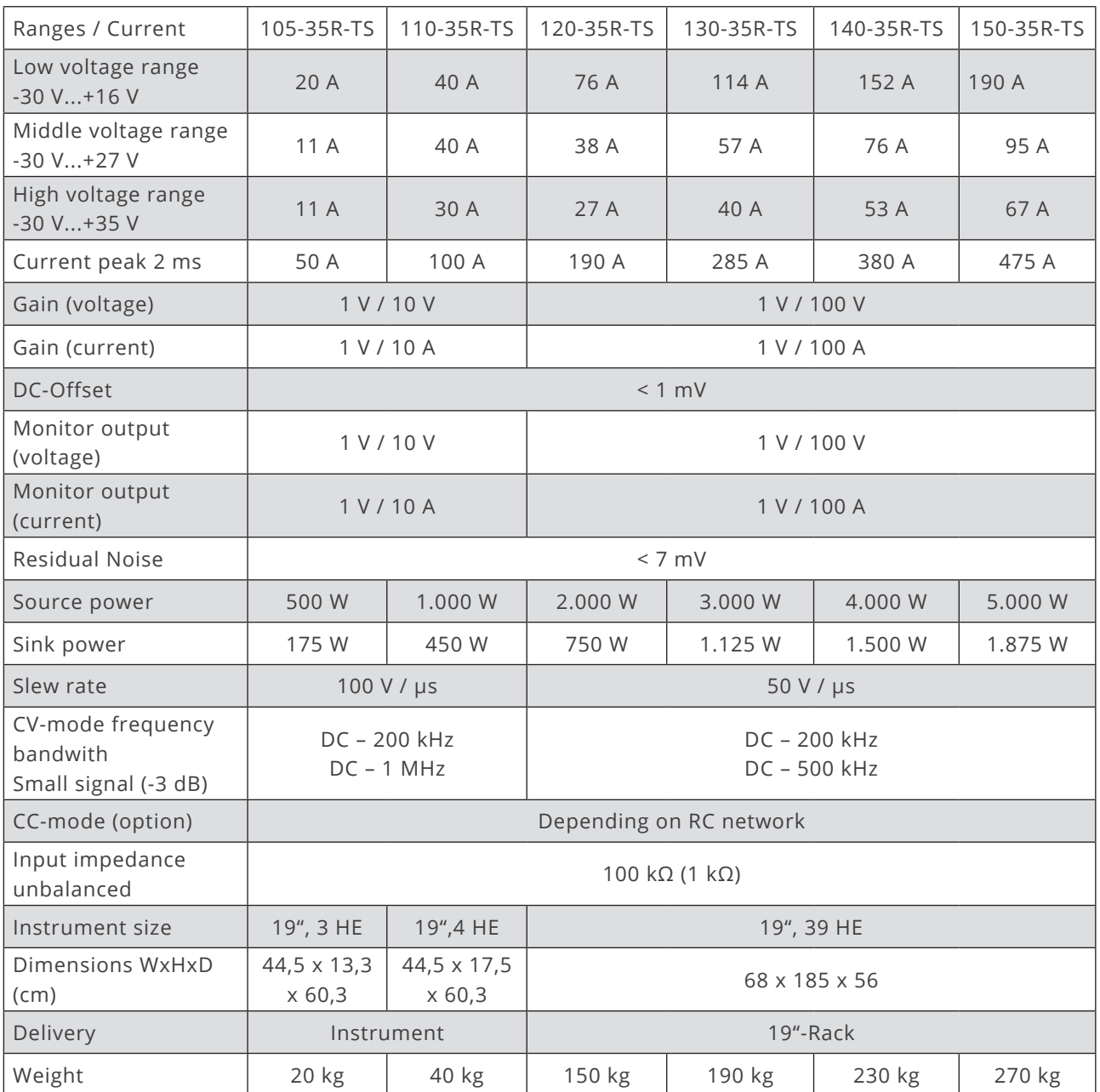

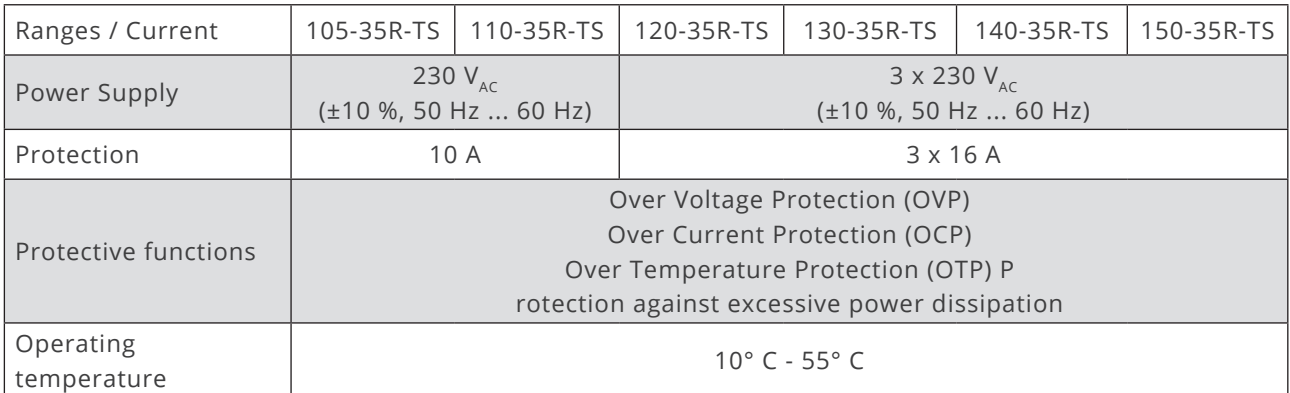

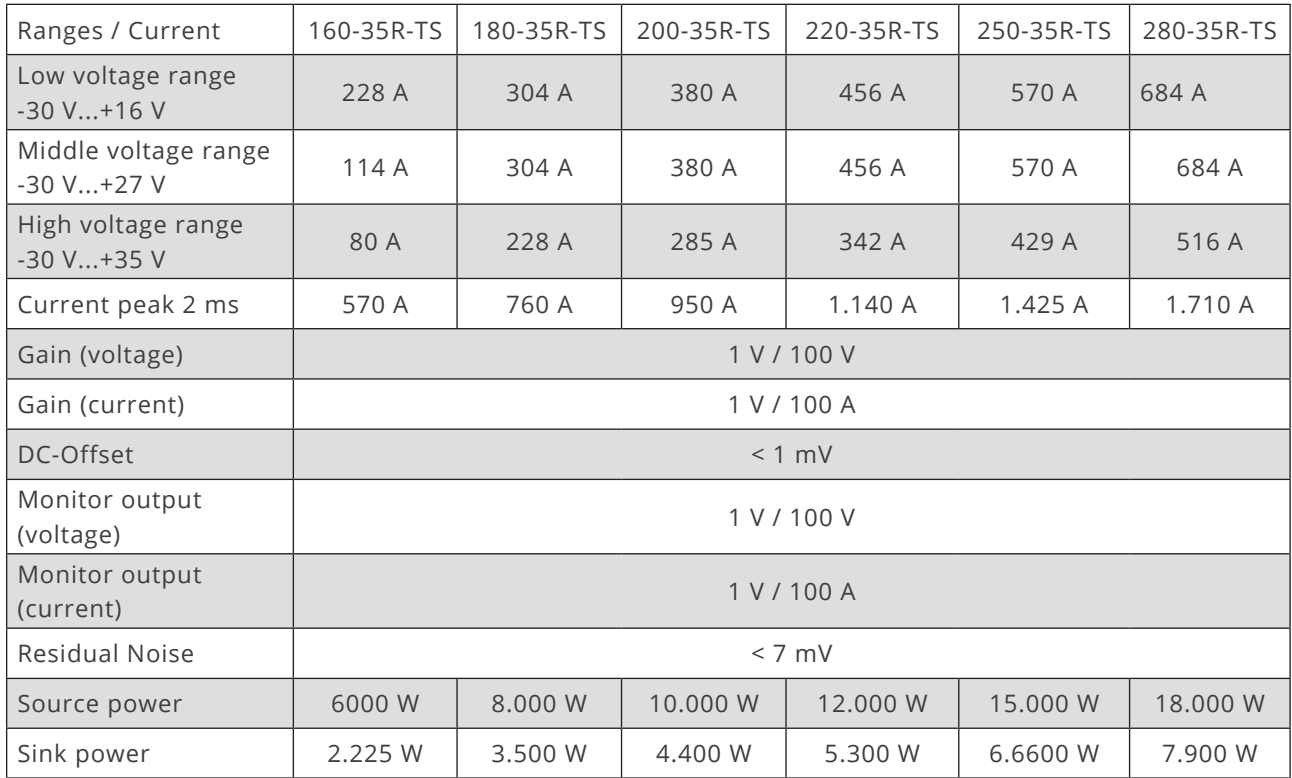

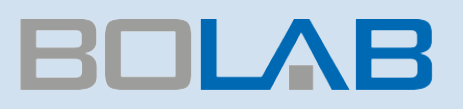

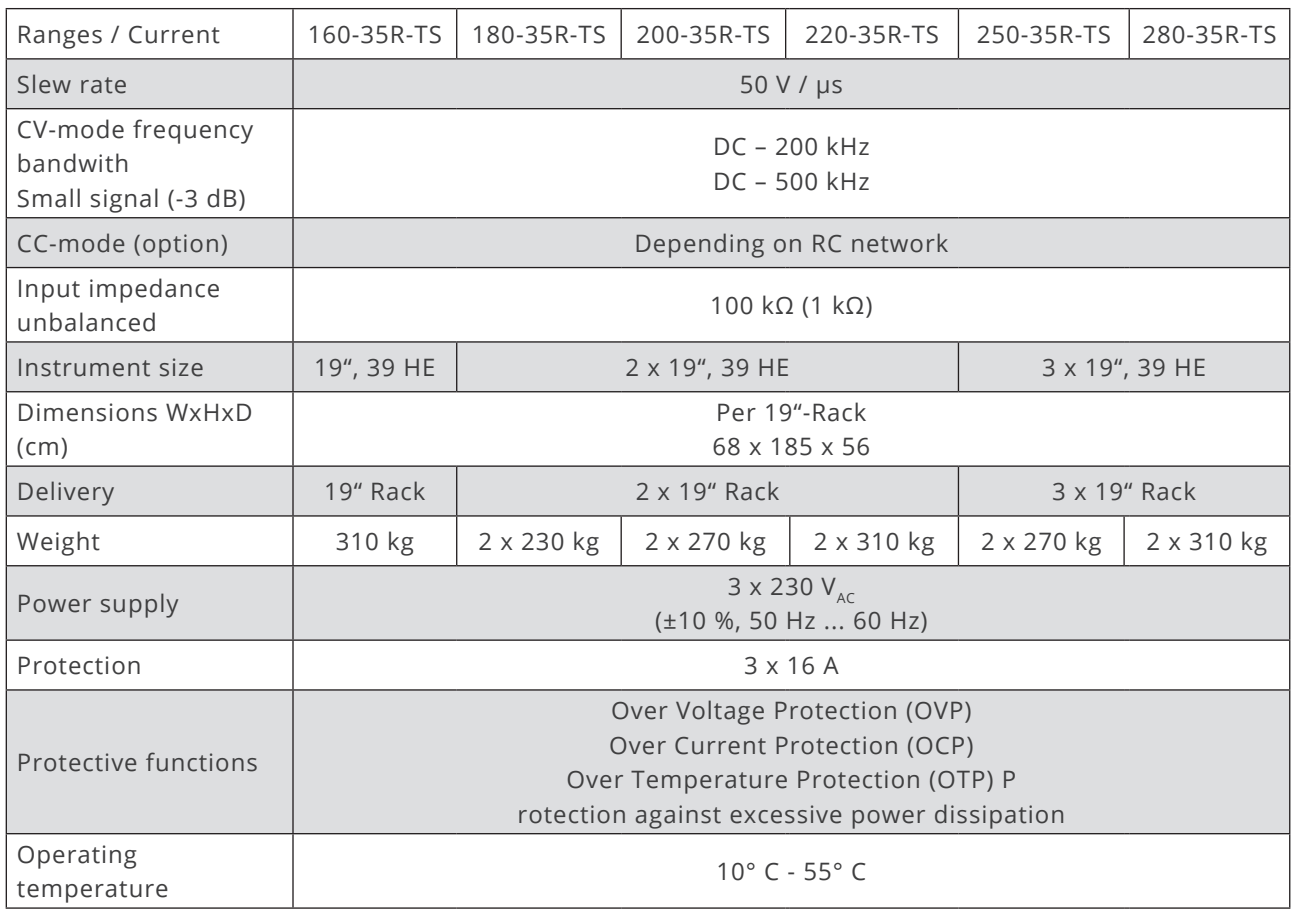

### 100-70R-TS -30 V / + 70 V

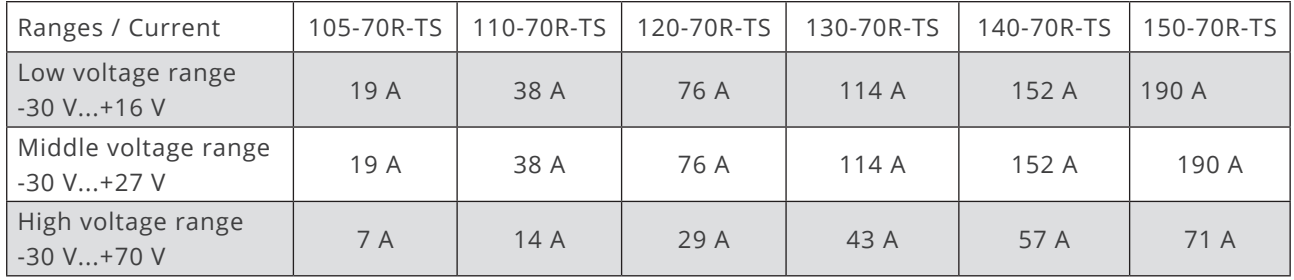

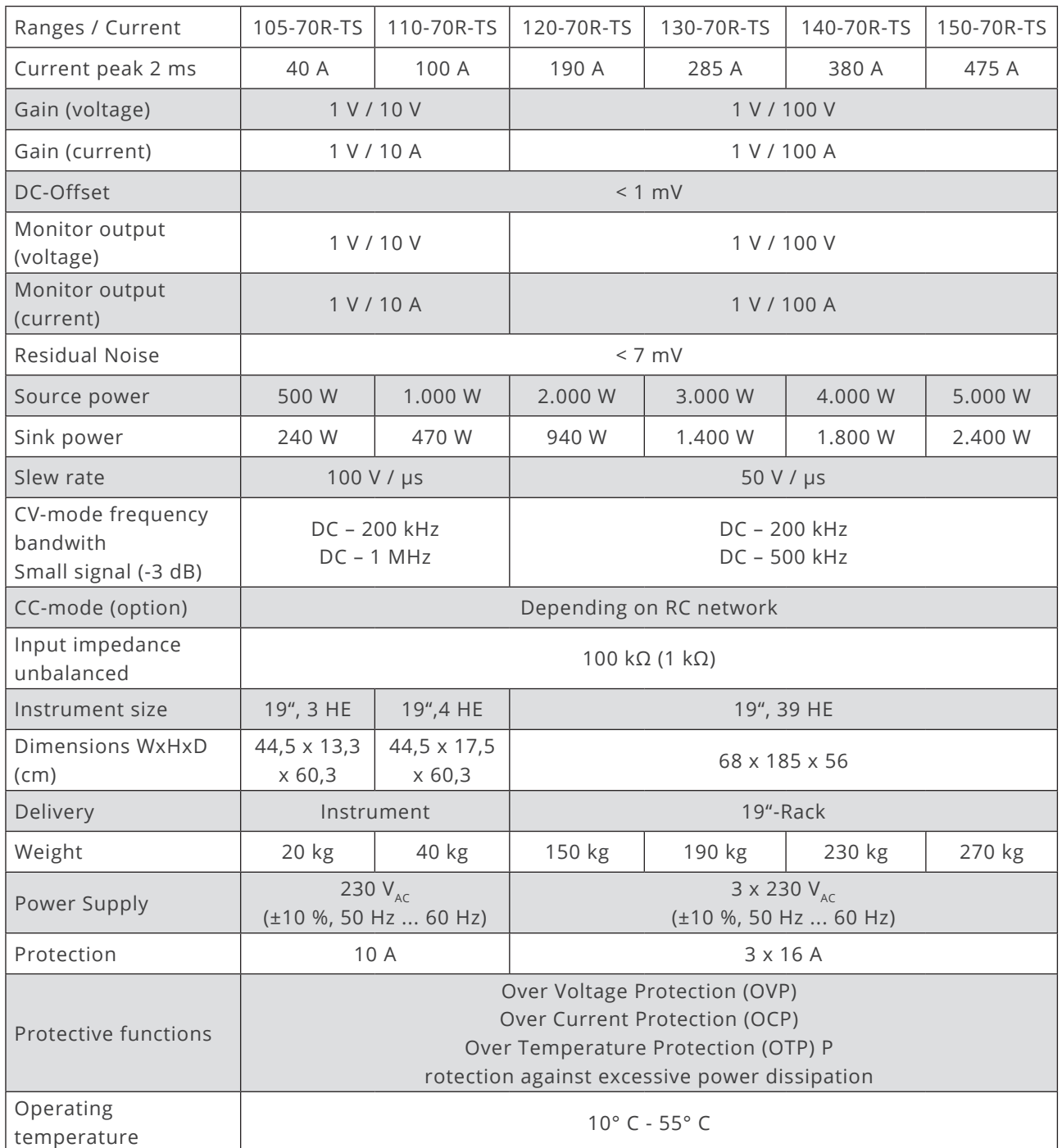

## **BOLAB**

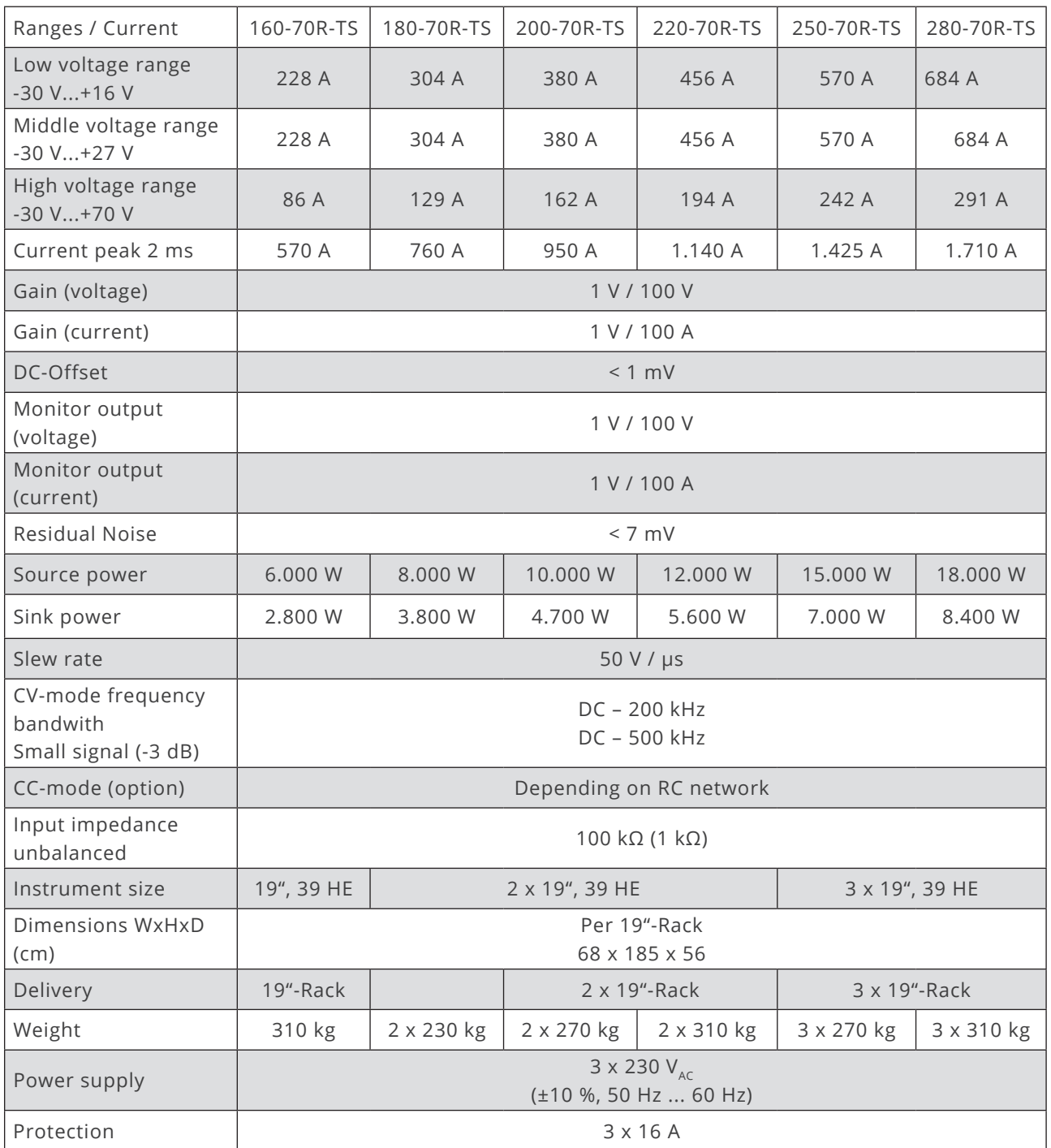

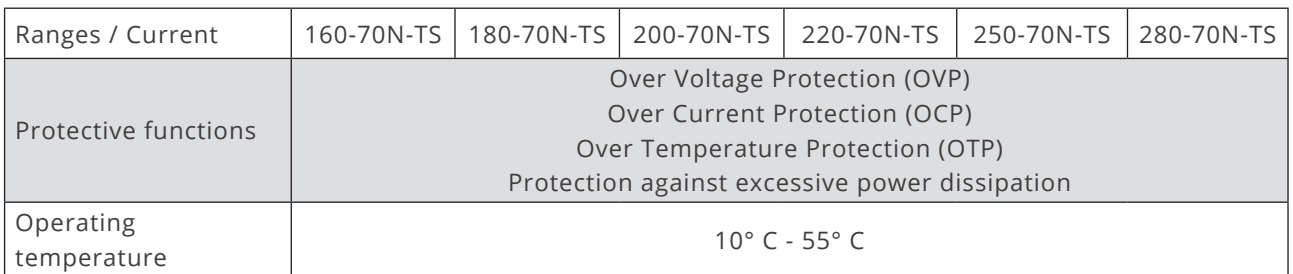

### 100-75N-TS - 75 V / + 75 V

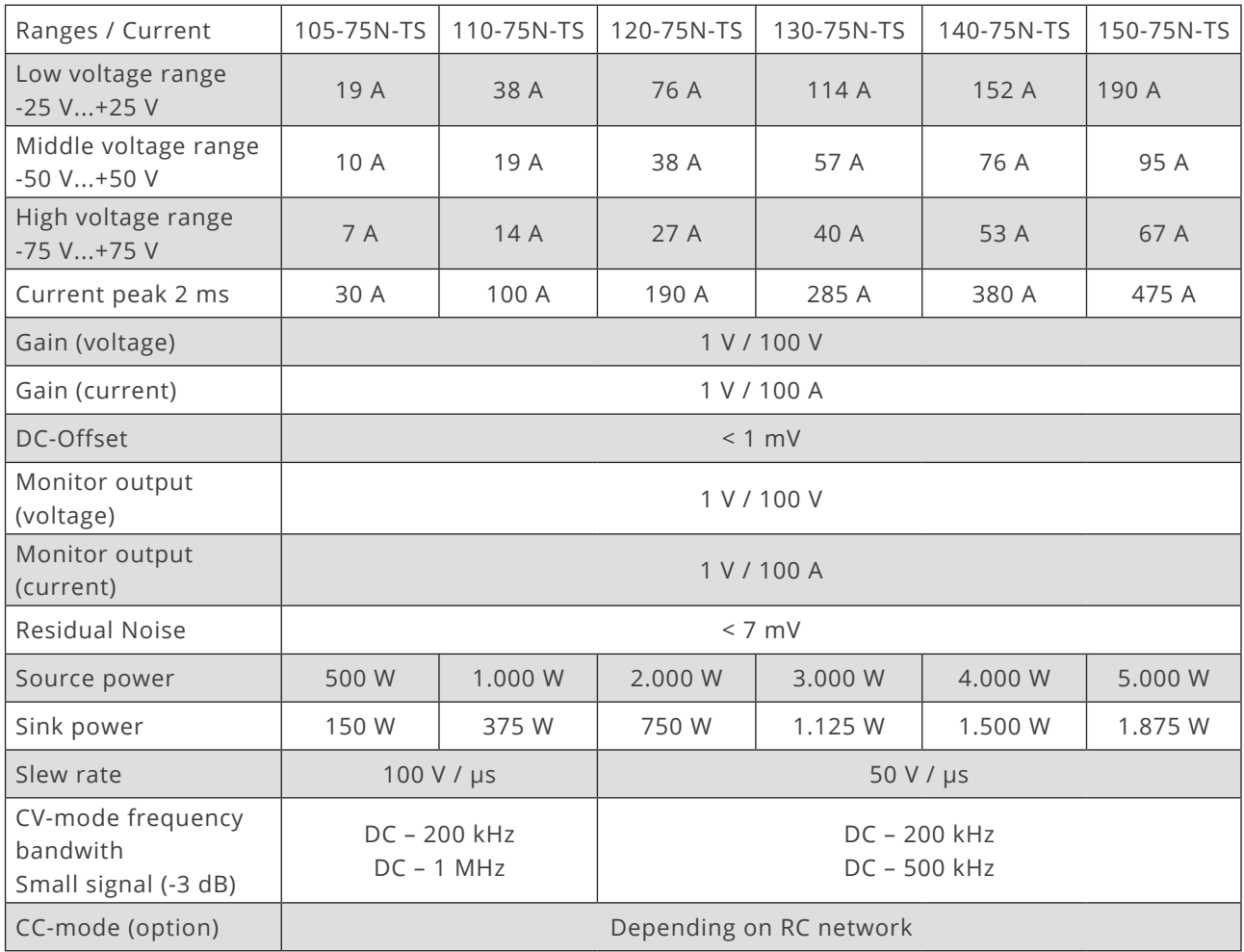

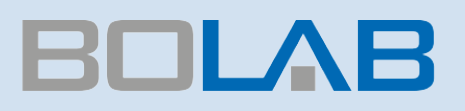

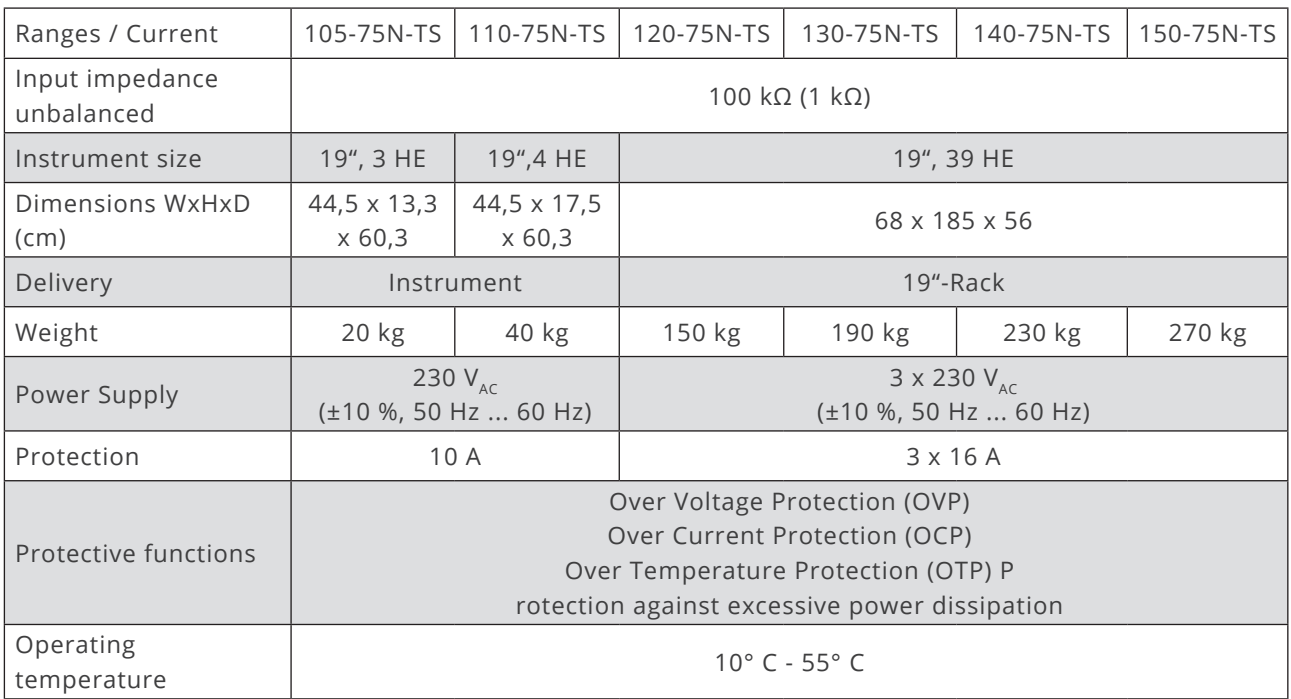

K.

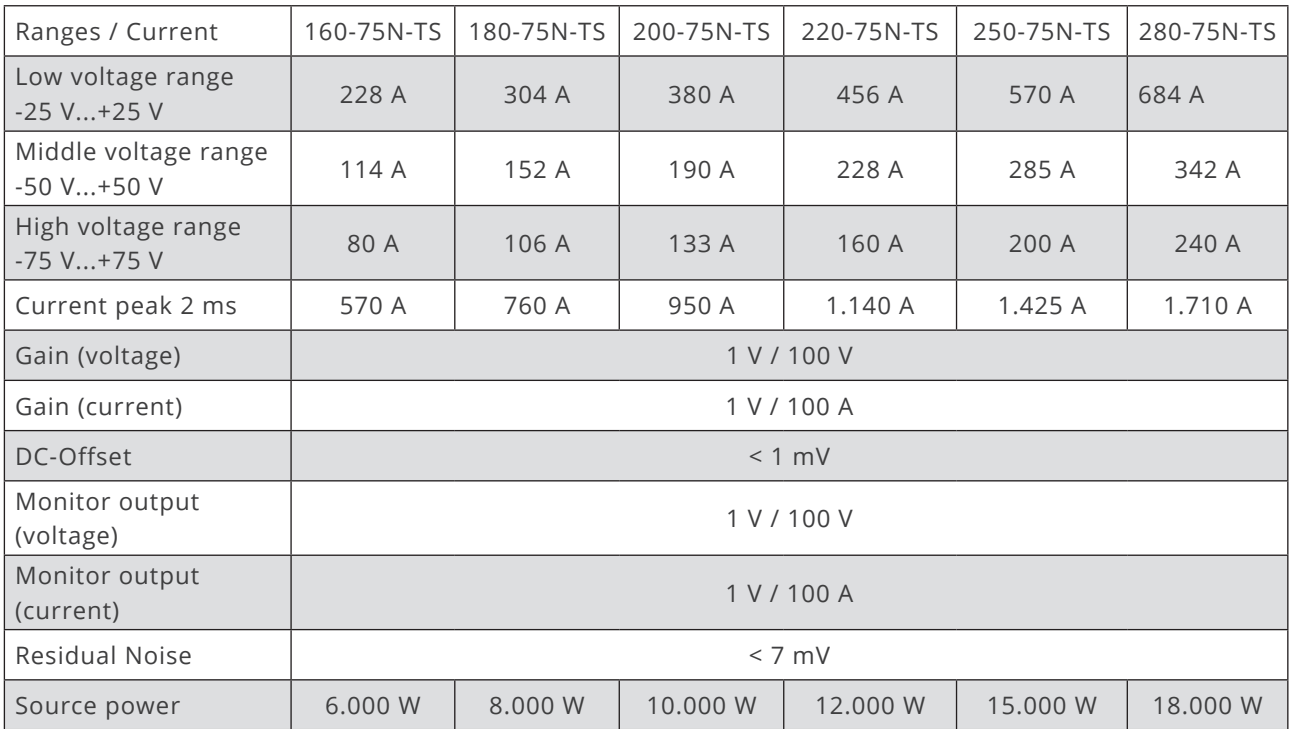

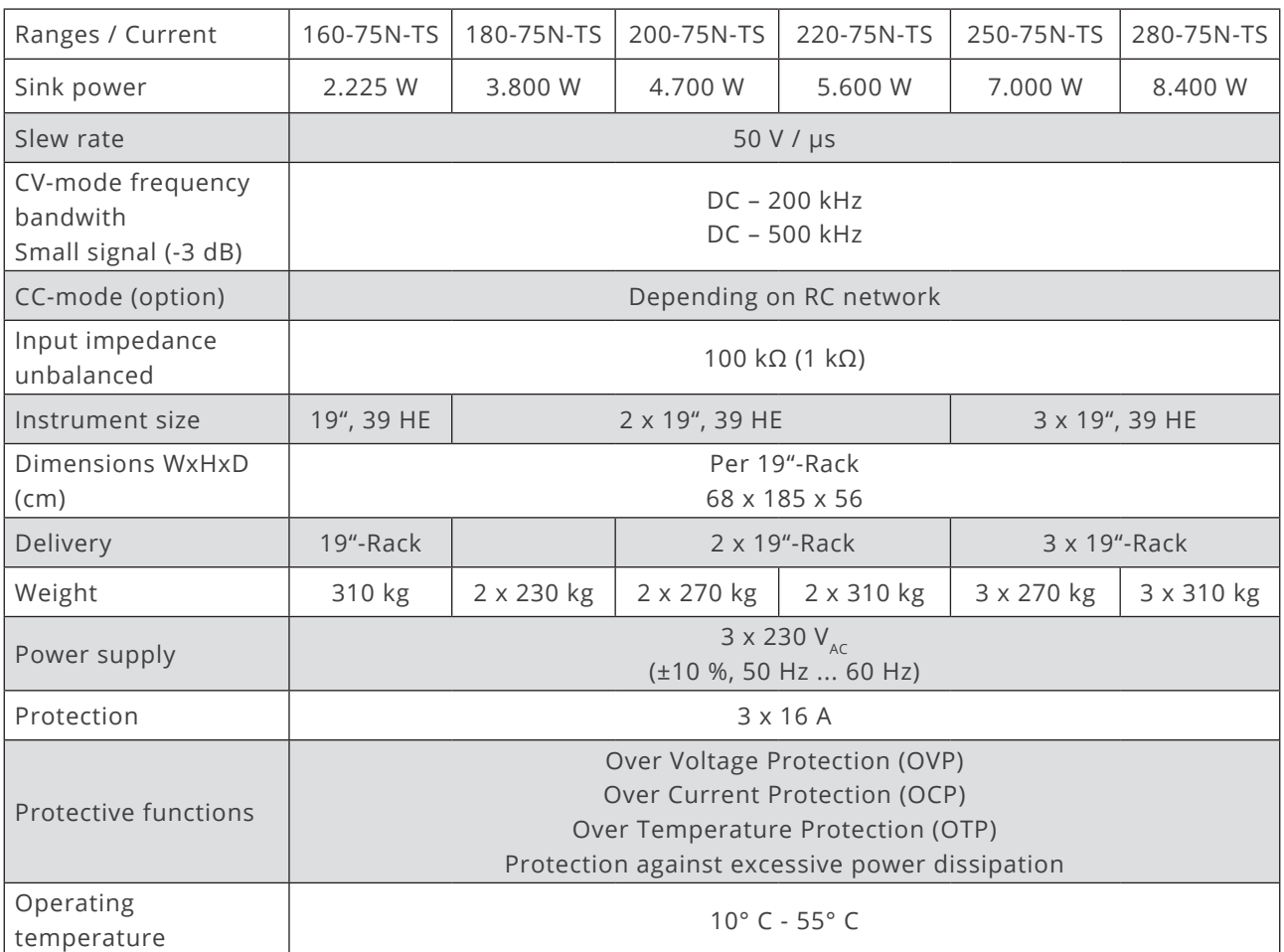

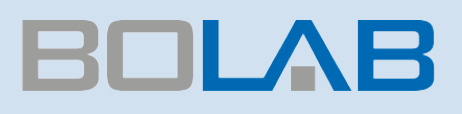

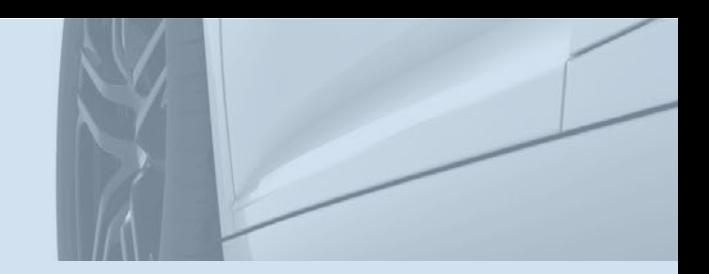

## Test System Examples

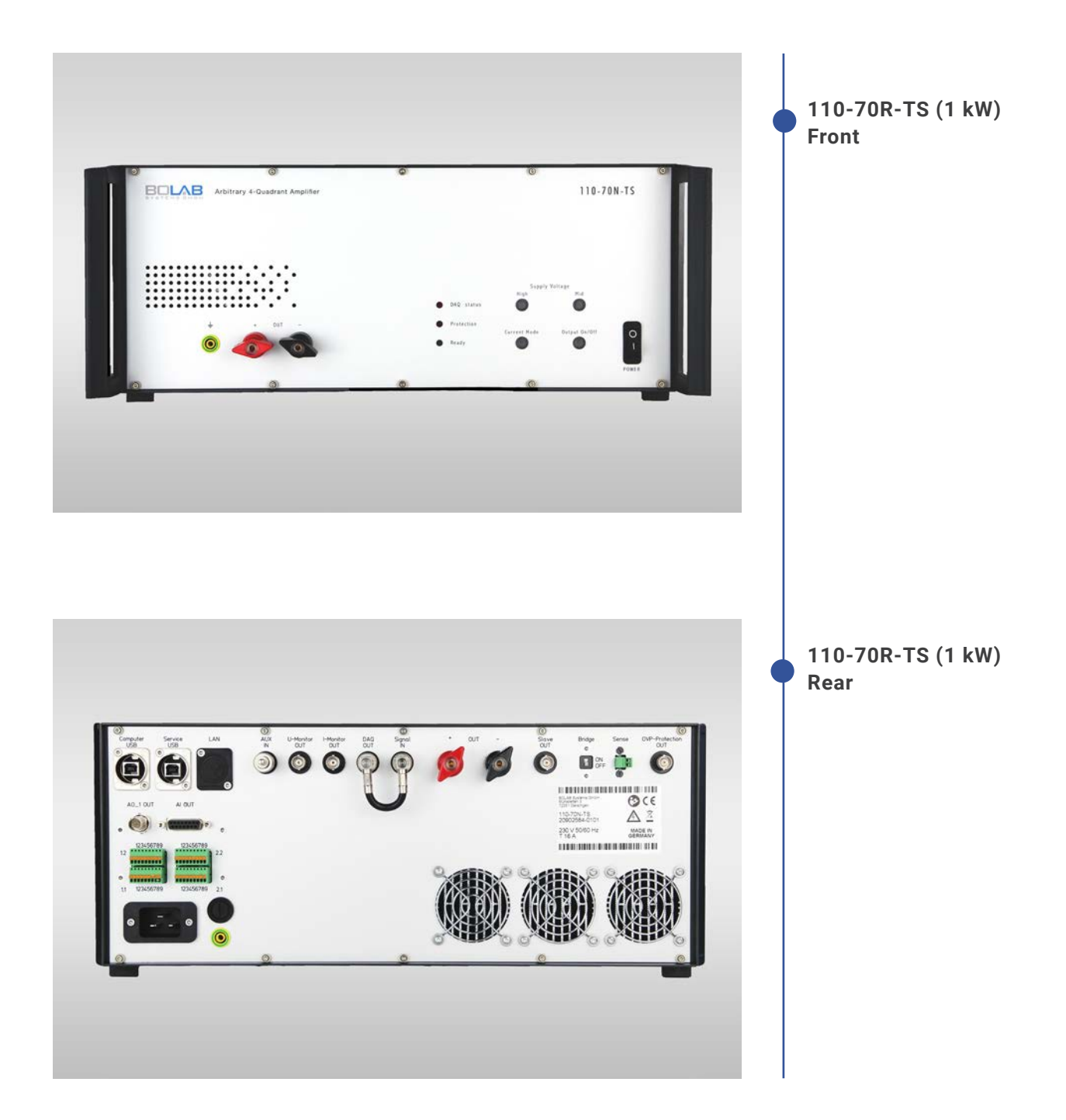

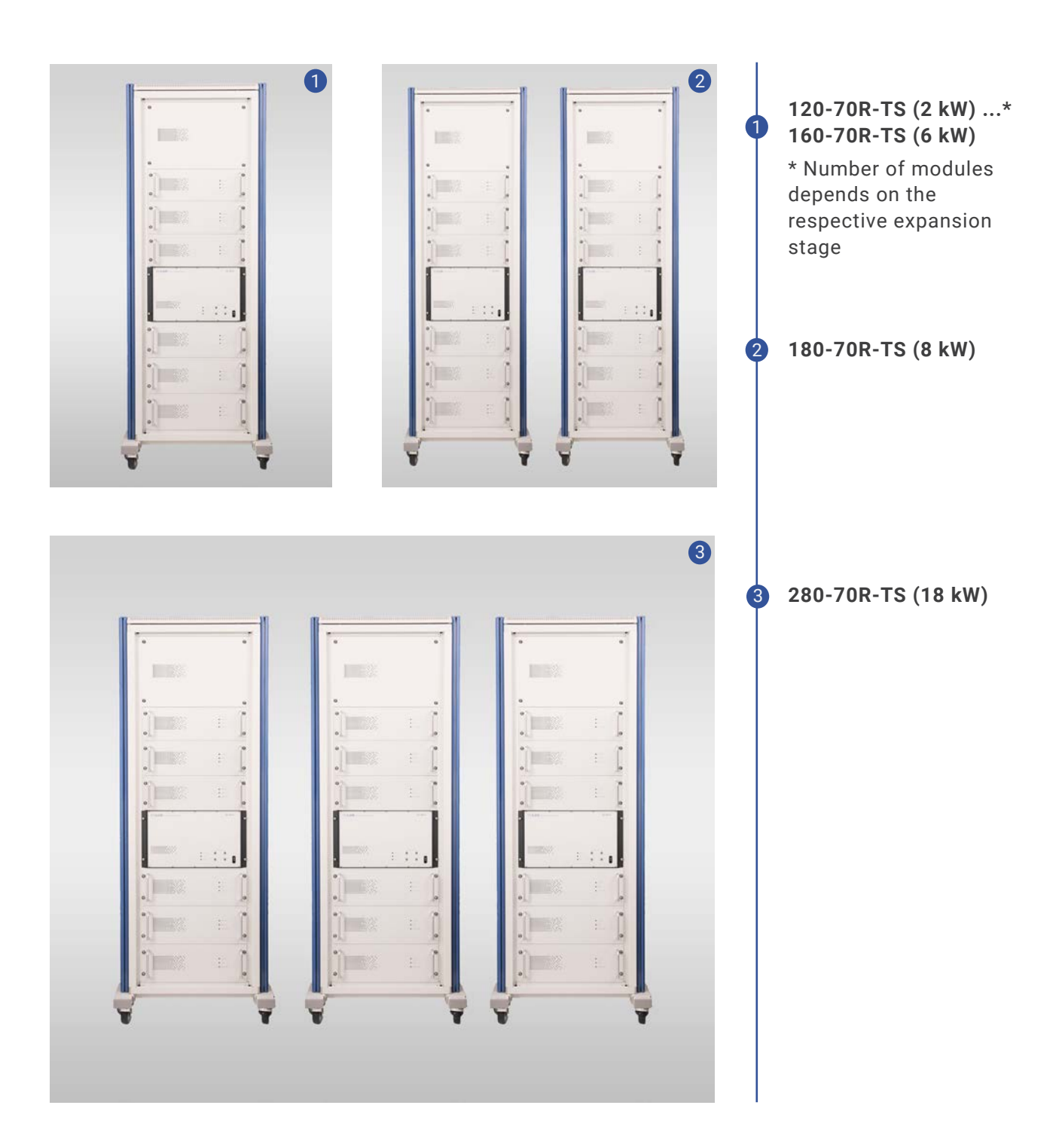

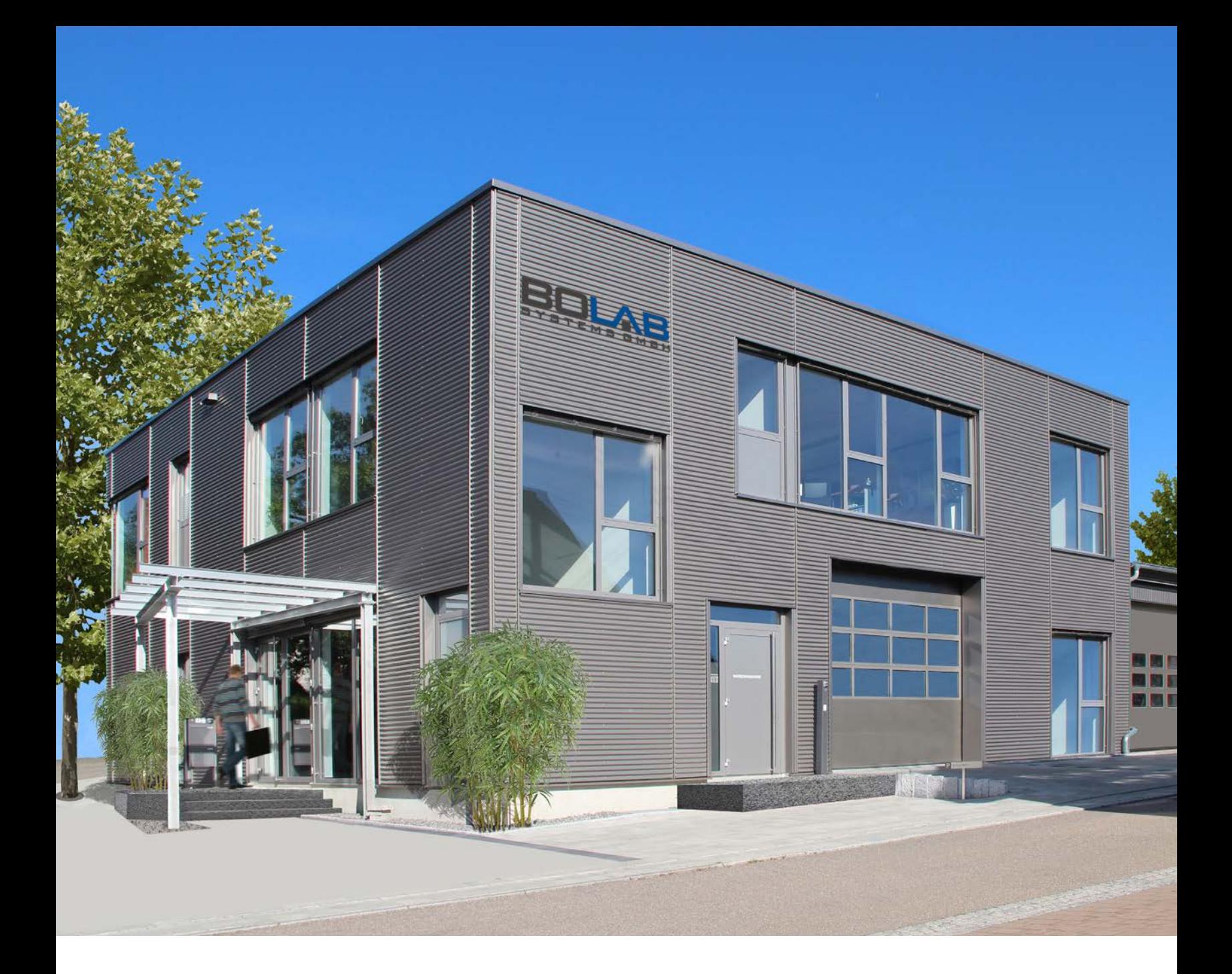

#### **Address Contact**

Muehlstetten 3 72351 Geislingen Germany

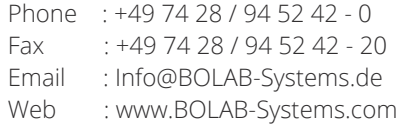